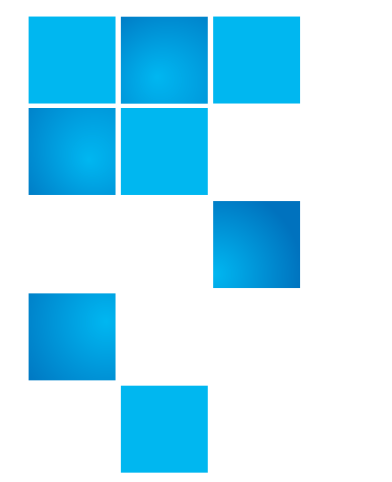

# **Release Notes**

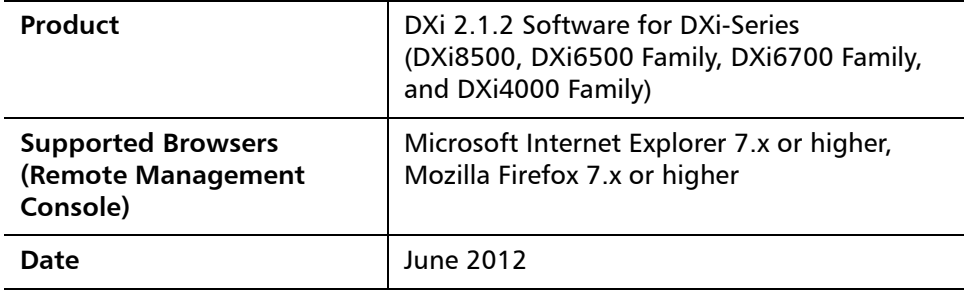

### **Contents**

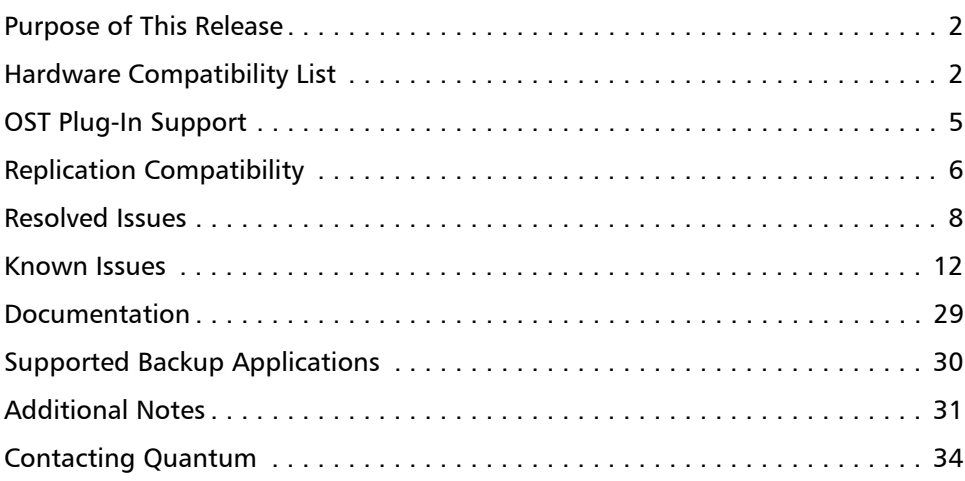

© 2012 Quantum Corporation. All rights reserved. 6-67539-04 Rev B, June 2012

Quantum, the Quantum logo, DLT, DLTtape, the DLTtape logo, SuperLoader, Scalar, StorNext, and DXi are registered trademarks of Quantum Corporation, registered in the U.S. and other countries. All other trademarks are the property of their respective companies. Specifications are subject to change without notice.

### <span id="page-1-0"></span>**Purpose of This Release**

DXi 2.1.2 Software provides the following enhancements:

- **Support for DXi8500 with 3TB Drives**  New DXi8500 configurations including Array and Expansion modules with 3TB drives are now available. The new configurations offer increased storage density, providing up to 330TB usable capacity in a single rack enclosure.
- **Data-at-Rest Encryption** Data-at-Rest Encryption secures all data stored on the DXi8500, including file data and metadata, configuration files, and the DXi software and operating system. Data-at-Rest Encryption ensures that a hard drive that is physically removed from the DXi cannot be read using another system or device.

**Note:** To enable Data-at-Rest Encryption, the feature must be licensed, and all of the drive controllers and hard drives (active and hot spares) in the DXi must support Self Encrypting Drive (SED) technology.

• **Metadata Upgrade Kit** - A metadata upgrade is available for DXi8500 2TB base systems running DXi 2.1.2 Software. The upgrade kit includes three additional hard drives, as well as software, that increase the metadata storage capacity of the system.

The metadata upgrade kit is designed to support specific, rare usage scenarios. A system that may require additional metadata space can be identified by the following:

- A RAS ticket stating that the metadata filesystem space exceeds 85%.
- Messages in the hourly **cvlog** statistics that indicate all metadata stripe groups are becoming full.
- Using the **cvadmin show** command to identify that all metadata stripe groups are becoming full. (Total metadata free space is more important that individual stripe groups running out of space.)
- **DXi Advanced Reporting** The latest version of DXi Advanced Reporting (version 2.0.3) is included with DXi 2.1.2 Software. There is no need to install or update DXi Advanced Reporting after upgrading to DXi 2.1.2 Software.
- **Maintenance Release**  DXi 2.1.2 software is a maintenance release that provides bug fixes. For more information, see [Resolved Issues on page](#page-7-0) 8.

## <span id="page-1-1"></span>**Hardware Compatibility List**

The following table provides information about hardware compatibility with DXi 2.1.2 Software. This information is current as of the publication date of these release notes.

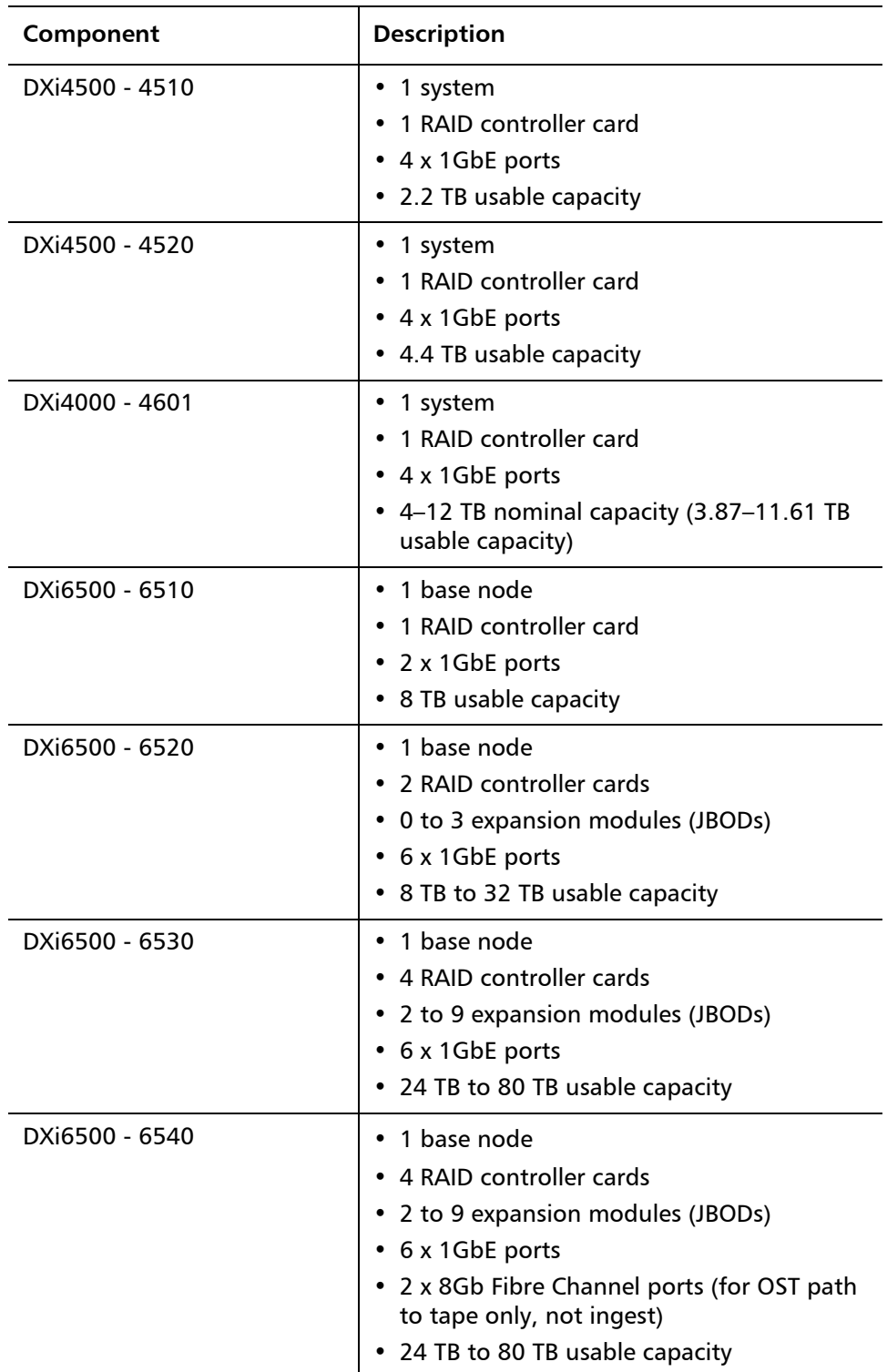

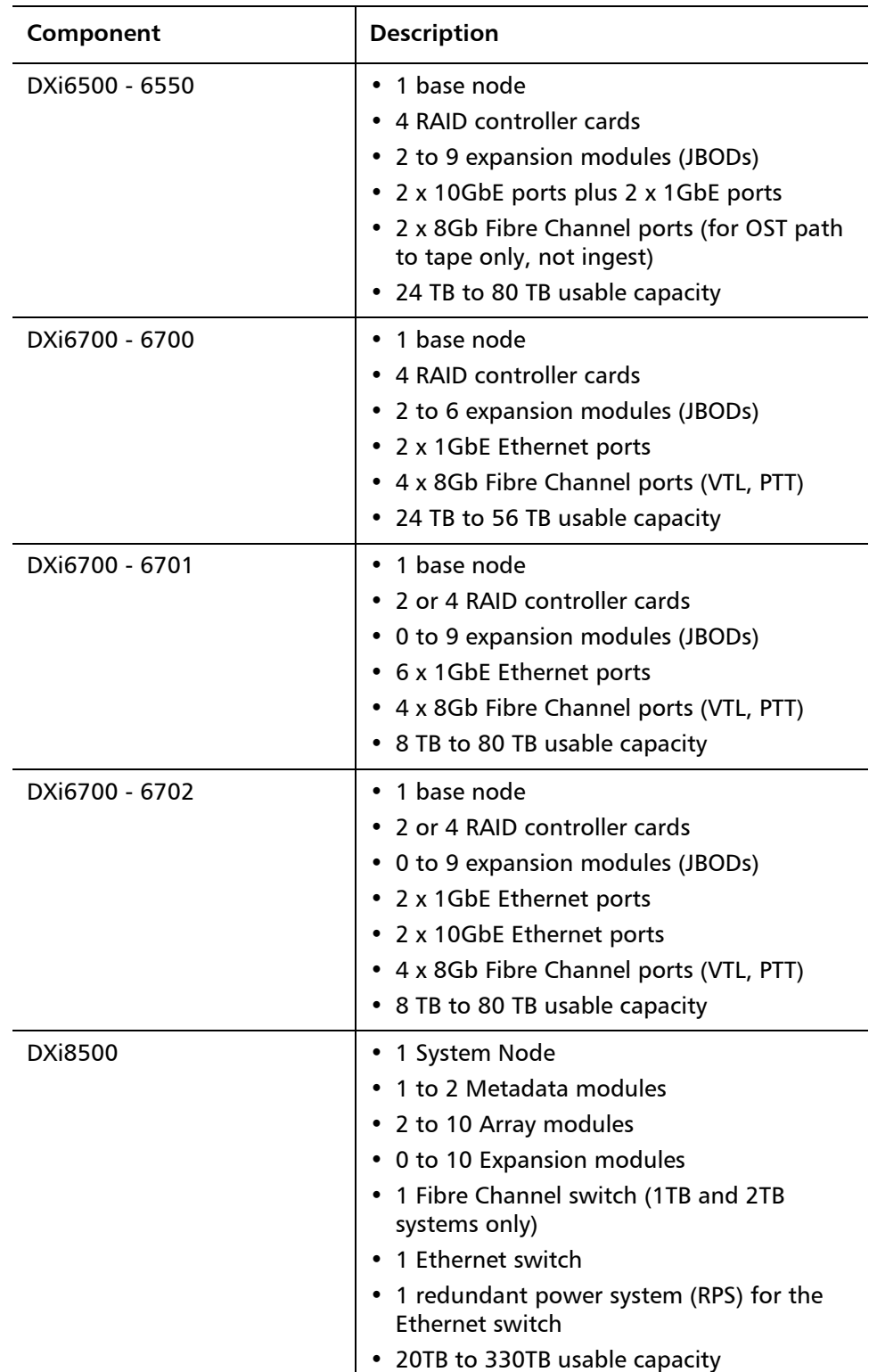

## <span id="page-4-0"></span>**OST Plug-In Support**

The following components are required for OST (OpenStorage) operation with the DXi-Series:

- Symantec Veritas NetBackup 6.5.2 or higher, and Backup Exec 2010 or higher (both available from Symantec).
- Quantum OST storage server (included with the Quantum DXi-Series software).
- Quantum OST Plug-in (downloaded separately through the remote management console or from the Quantum Service and Support Web site).

You must use the correct versions of all of these OST components. Refer to [Table 1](#page-4-1), [Table 2](#page-4-2), and [Table 3](#page-5-1) for version compatibility information regarding the DXi-Series OST components. The tables include compatibility information for Windows, Linux, and Solaris operating systems. This information is current as of the publication date of these release notes.

For further information concerning the OST plug-in, see the *Quantum DXi-Series* NetBackup OST Configuration Guide or the Quantum DXi-Series Backup Exec OST Configuration Guide, located on the documentation CD.

#### <span id="page-4-1"></span>Table 1 Backup Exec 2010 (or later) Plug-in Compatibility List

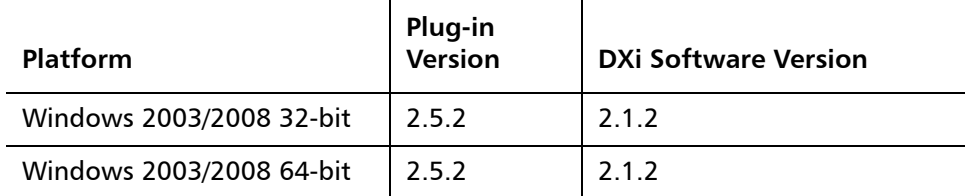

<span id="page-4-2"></span>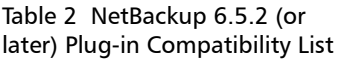

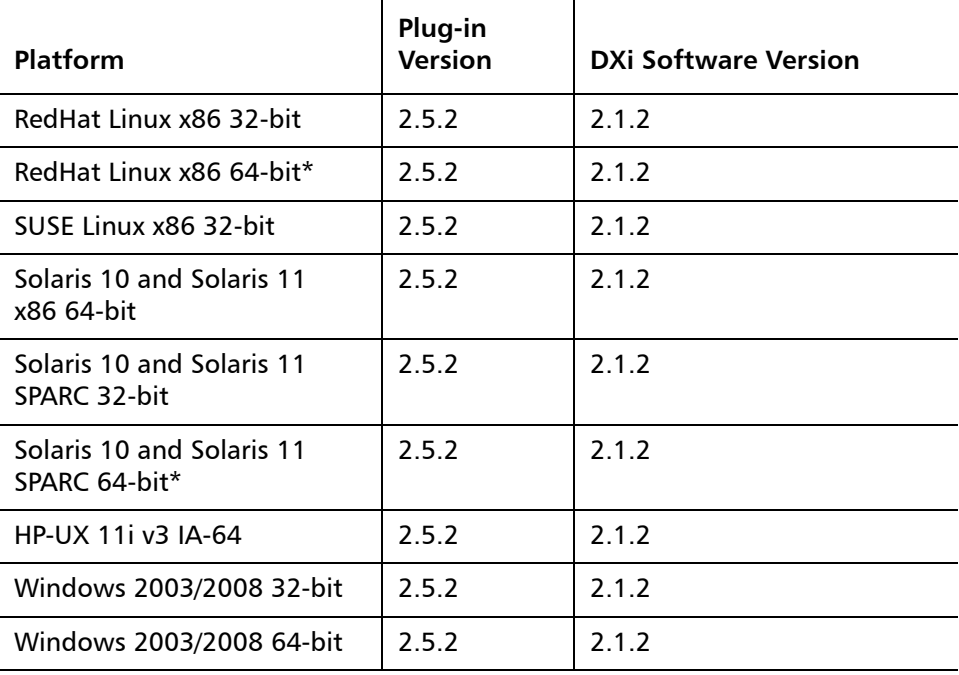

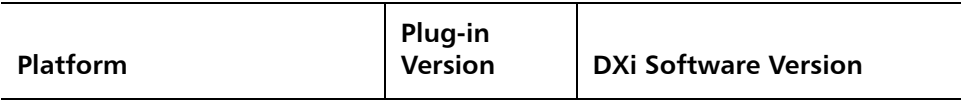

\* RedHat Linux x86 64-bit and Solaris SPARC 64-bit are supported, but you must use the 32-bit OST Plug-in on these platforms.

#### <span id="page-5-1"></span>Table 3 NetBackup 7.x (or later) Plug-in Compatibility List

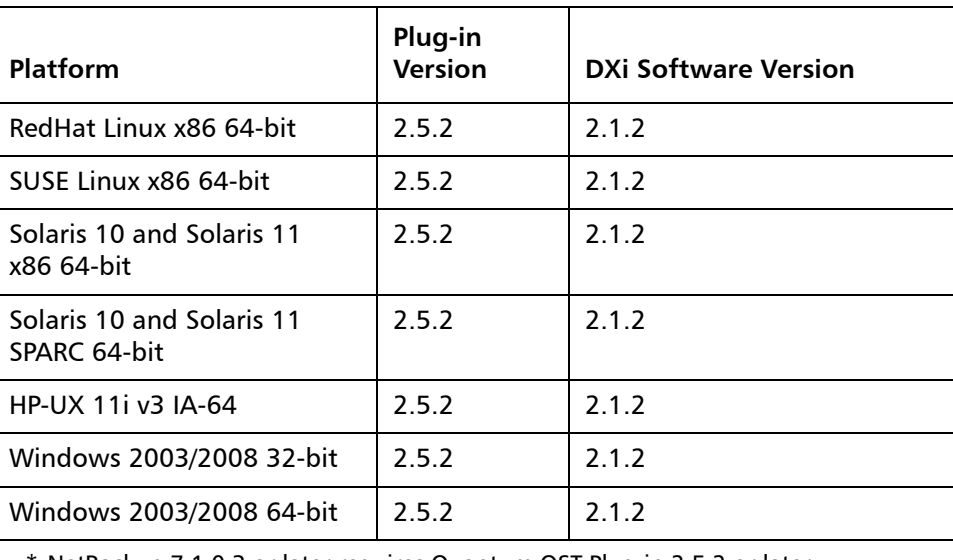

\* NetBackup 7.1.0.3 or later requires Quantum OST Plug-in 2.5.2 or later.

## <span id="page-5-0"></span>**Replication Compatibility**

The following DXi-Series systems are capable of sending replicated data to or receiving replicated data from a DXi running DXi 2.1.2 Software:

- DXi8500
	- Software Version: **1.4.x\_85, 2.1, 2.1.1, 2.1.2**
- DXi7500 Express and DXi7500 Enterprise
	- Software Versions: **1.2, 1.2.x, 1.4, 1.4.x, 1.5**
- DXi6701 and DXi6702
	- Software Version: **2.0.1.1, 2.1.1, 2.1.2**
- DXi6700 (VTL Replication only for 1.4.x)
	- Software Version: **1.4.x, 2.0.1.1, 2.1.1, 2.1.2**
- DXi6500 Family (DXi6510, DXi6520, DXi6530, DXi6540, DXi6550) (NAS Replication Only)
	- Software Versions: **1.3\_65, 1.3.x\_65, 1.4, 1.4.x, 2.0, 2.0.0.x, 2.0.1.1, 2.1.1, 2.1.2**
- DXi4000 Family (DXi4510, DXi4520, DXi4601) (NAS Replication Only)
- Software Version: **1.3.1\_45, 1.4.x, 2.0, 2.0.0.x, 2.0.1.1, 2.0.2\_46, 2.0.2.1\_46, 2.1.1, 2.1.2**
- DXi2500-D (NAS Replication Only)
	- Software Version: **1.4.x, 1.5**
- **Note:** The default number of allowed DXi replication sources is 10. If you need to change these default settings, contact Quantum Customer Support.

**Note:** If data is replicated from a DXi running DXi 2.x Software to another DXi running 2.x, that data cannot be failed back to a DXi running system software 1.x. Perform a failback to a DXi running DXi 2.x Software.

# <span id="page-7-0"></span>**Resolved Issues**

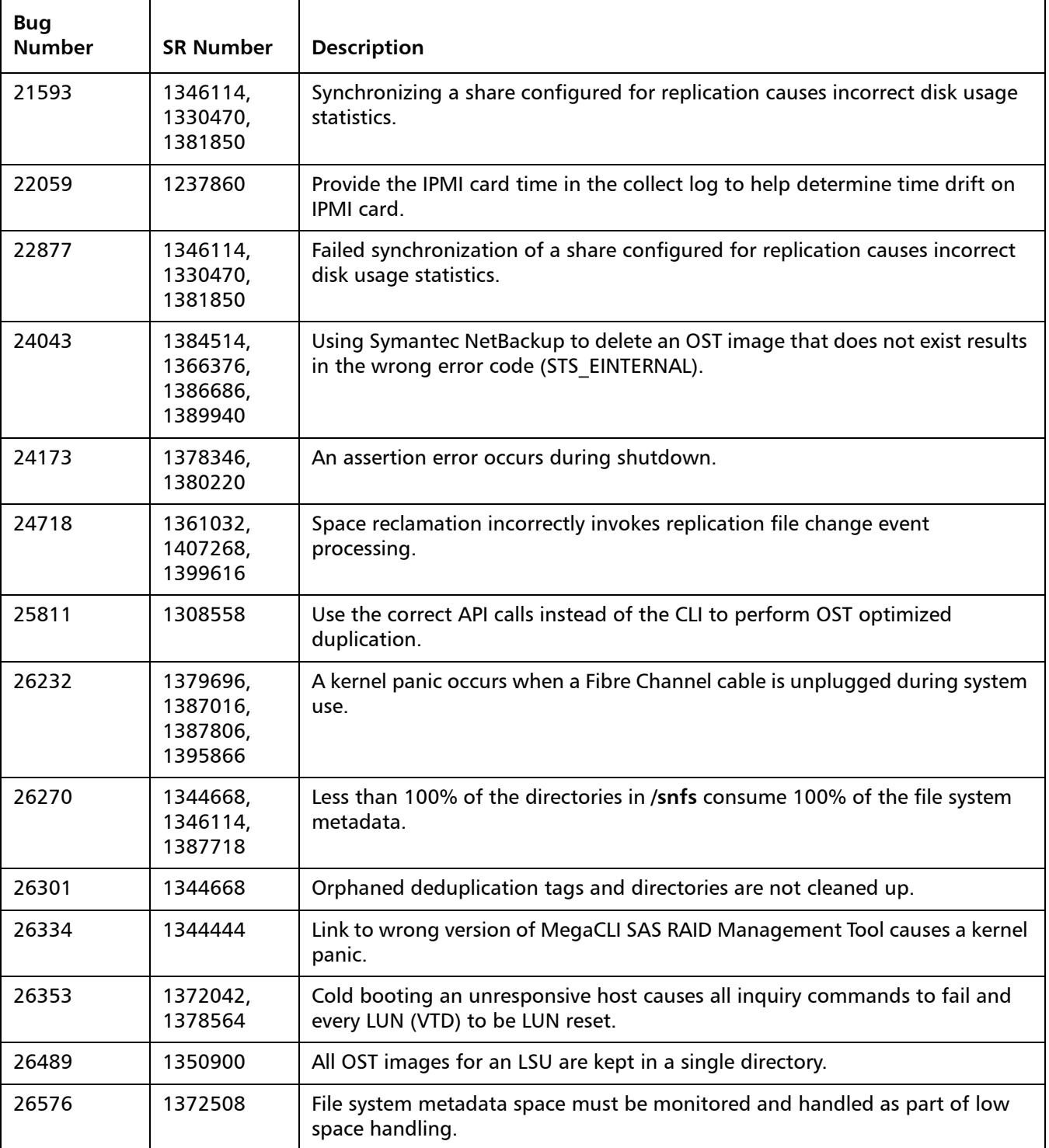

The following issues are resolved in DXi 2.1.2 Software.

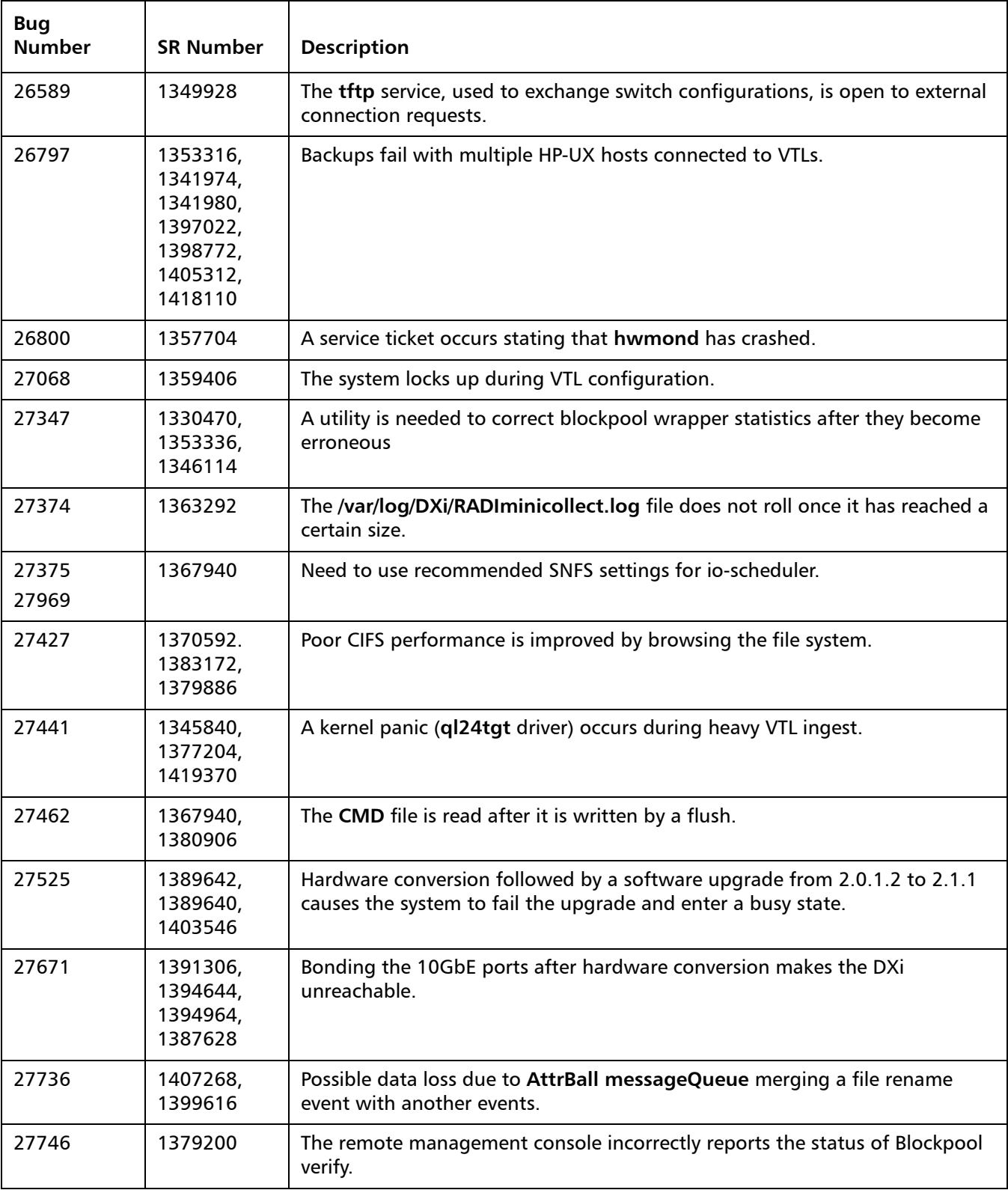

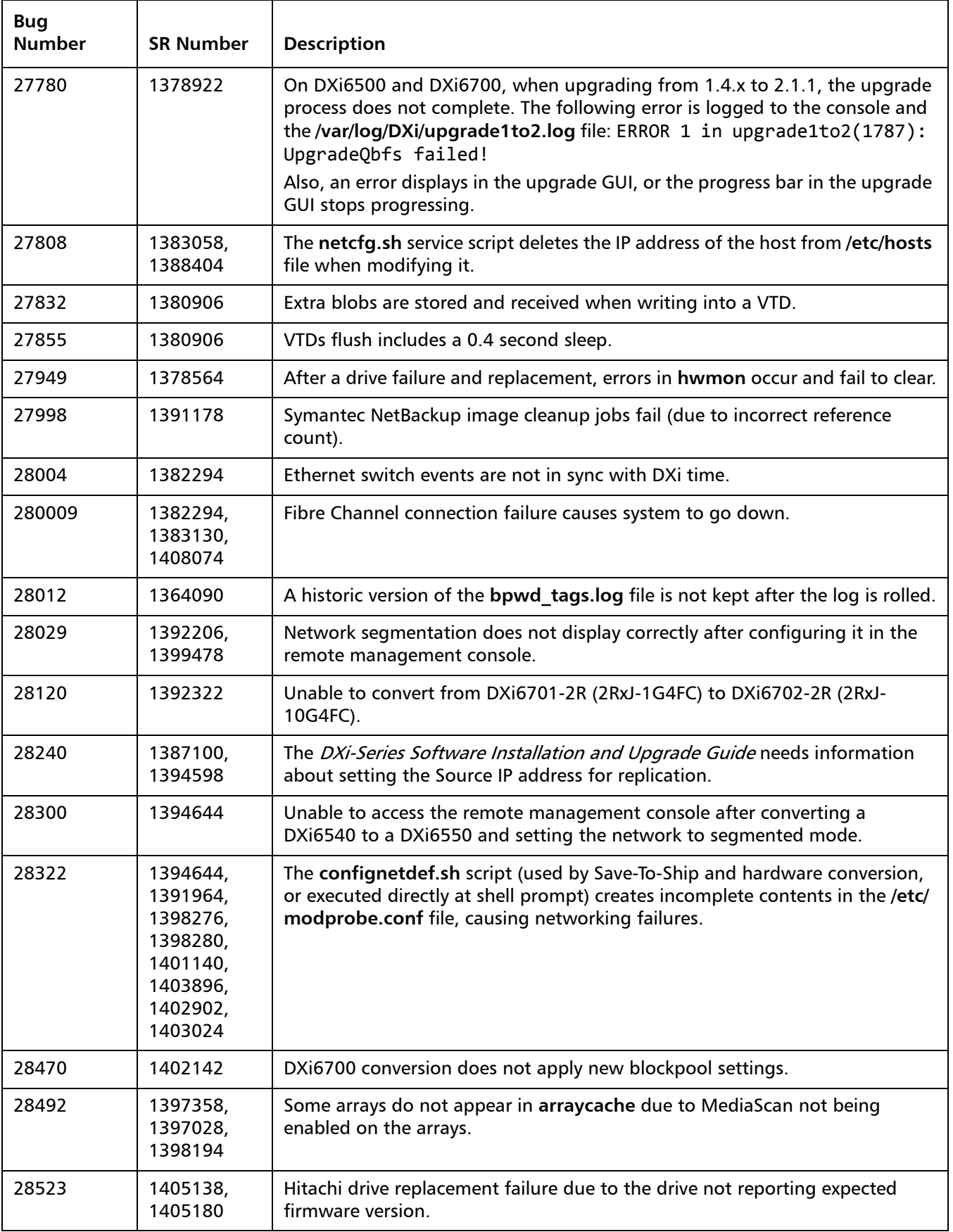

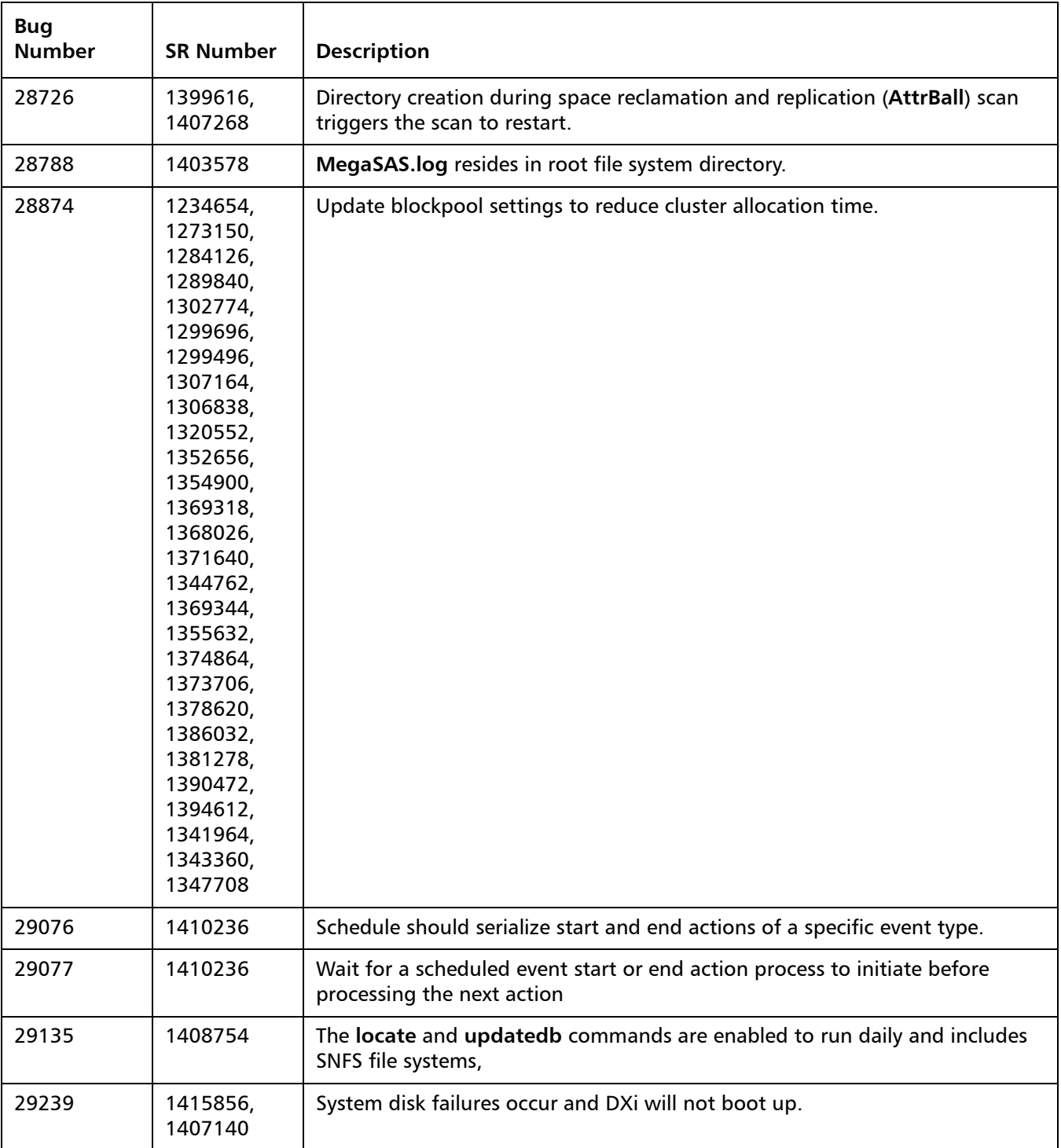

### <span id="page-11-0"></span>**Known Issues**

DXi 2.1.2 Software has the following known issues:

- [Replication Known Issues on page](#page-11-1) 12
- [Space Reclamation Known Issues on page](#page-14-1) 15
- [Network Known Issues on page](#page-14-0) 15
- [CLI Known Issues on page](#page-15-0) 16
- [GUI Known Issues on page](#page-16-0) 17
- **VTL Known Issues** on page 20
- [OST Known Issues on page](#page-20-0) 21
- [Installation and Upgrade Known Issues on page](#page-23-0) 24
- [Miscellaneous Known Issues on page](#page-24-0) 25
- [Cosmetic Issues on page](#page-27-0) 28

#### <span id="page-11-1"></span>**Replication Known Issues**

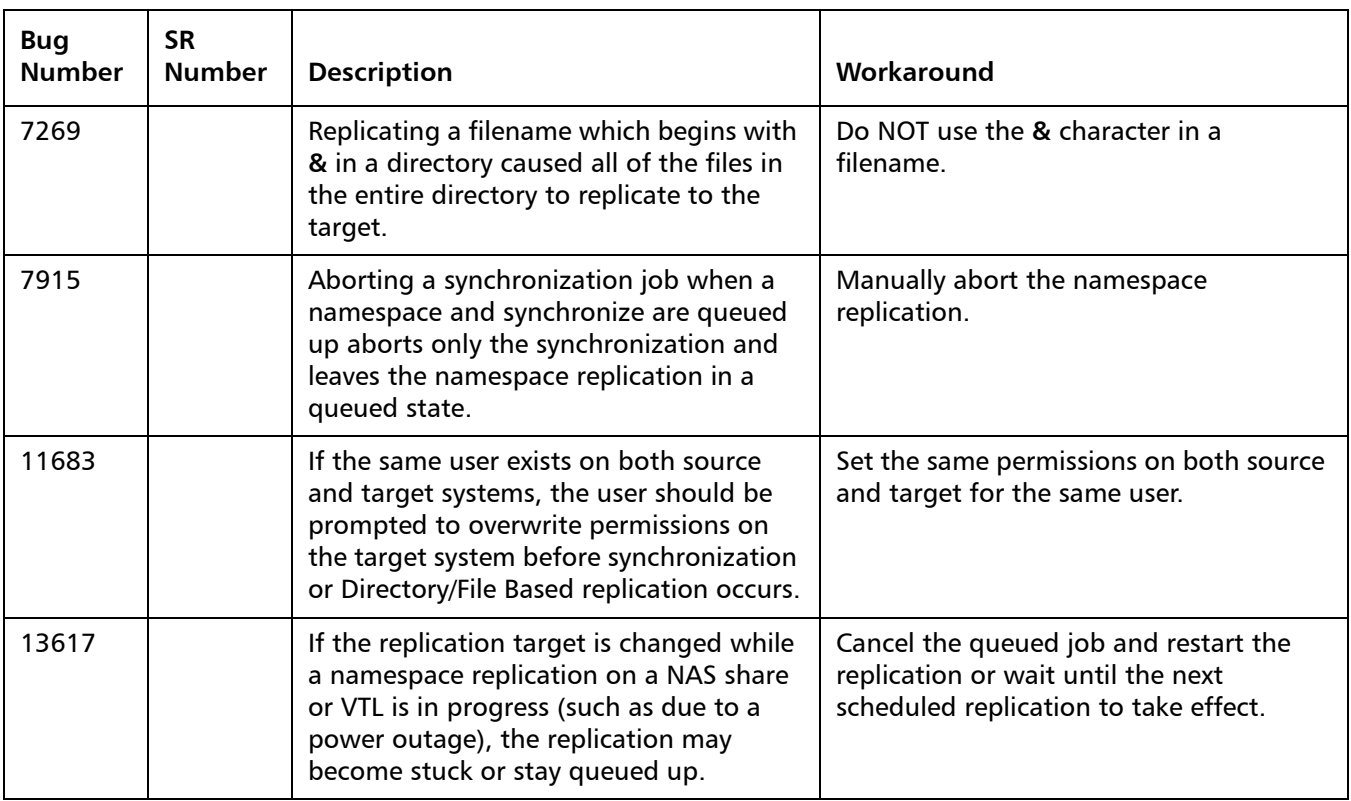

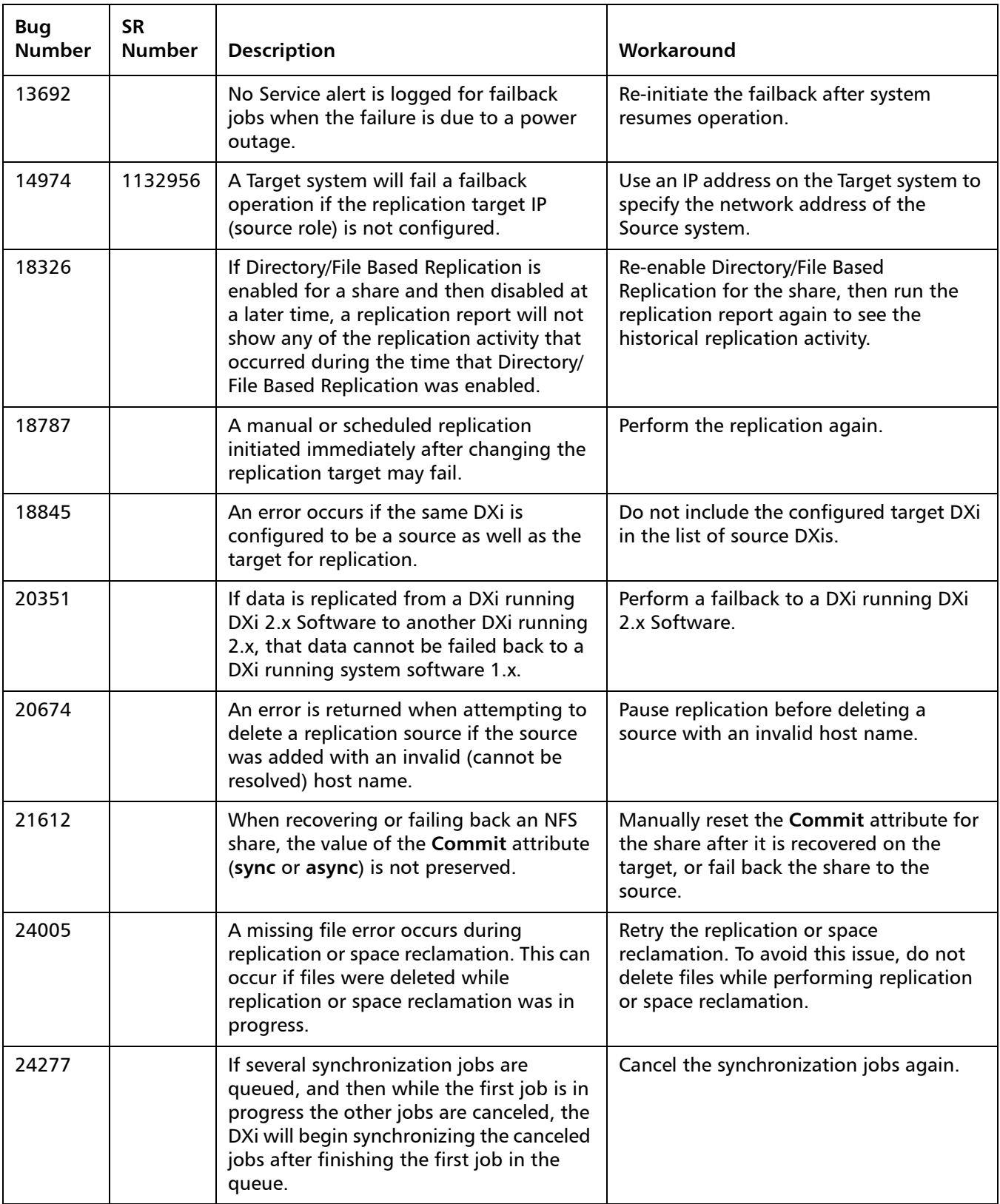

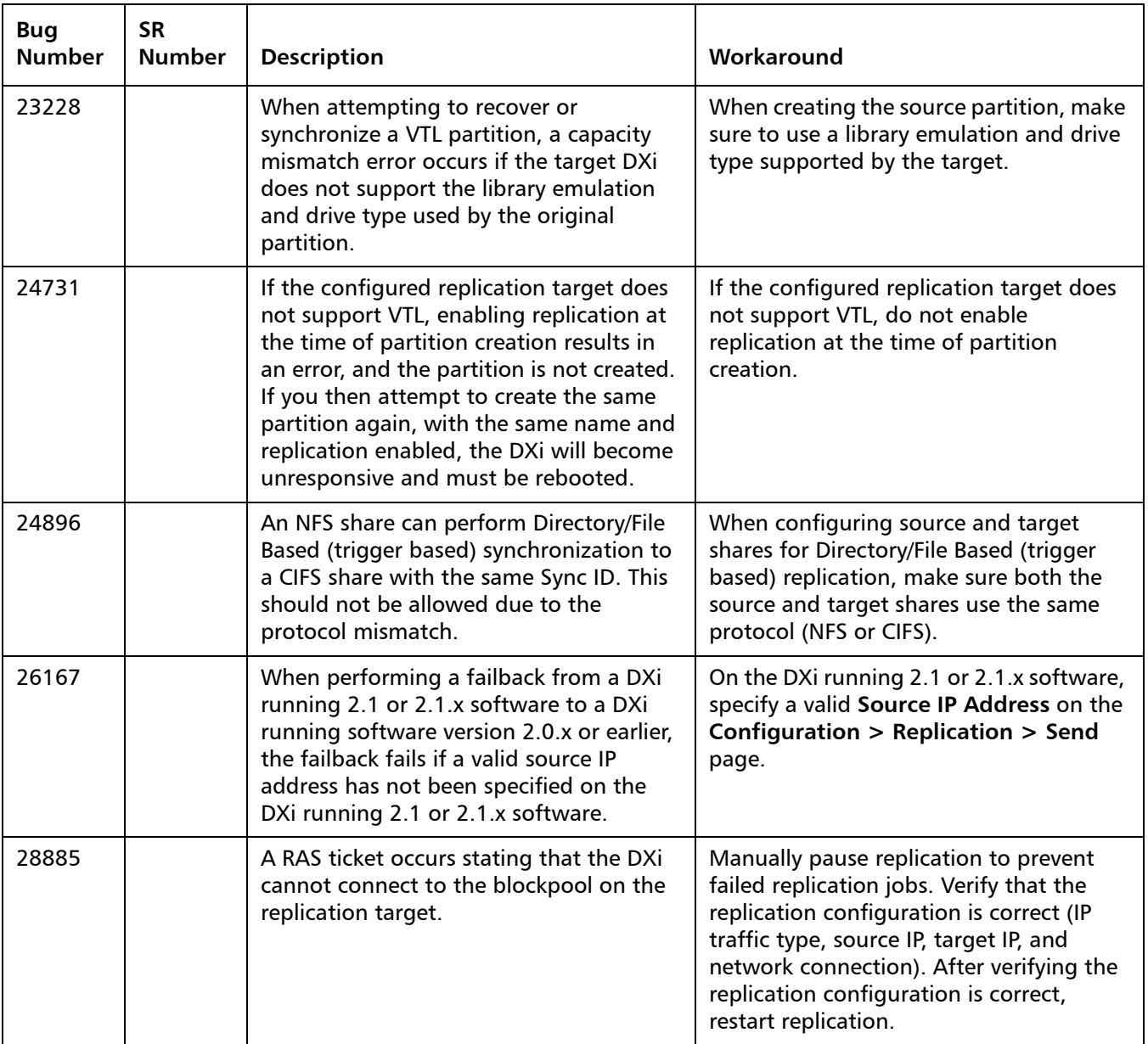

#### <span id="page-14-1"></span>**Space Reclamation Known Issues**

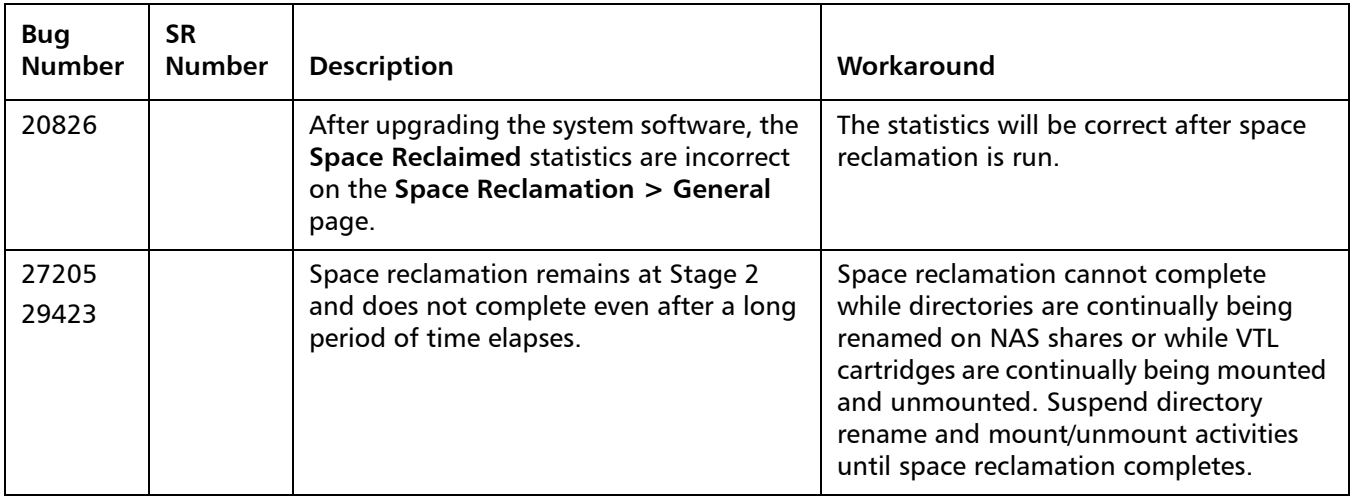

#### <span id="page-14-0"></span>**Network Known Issues**

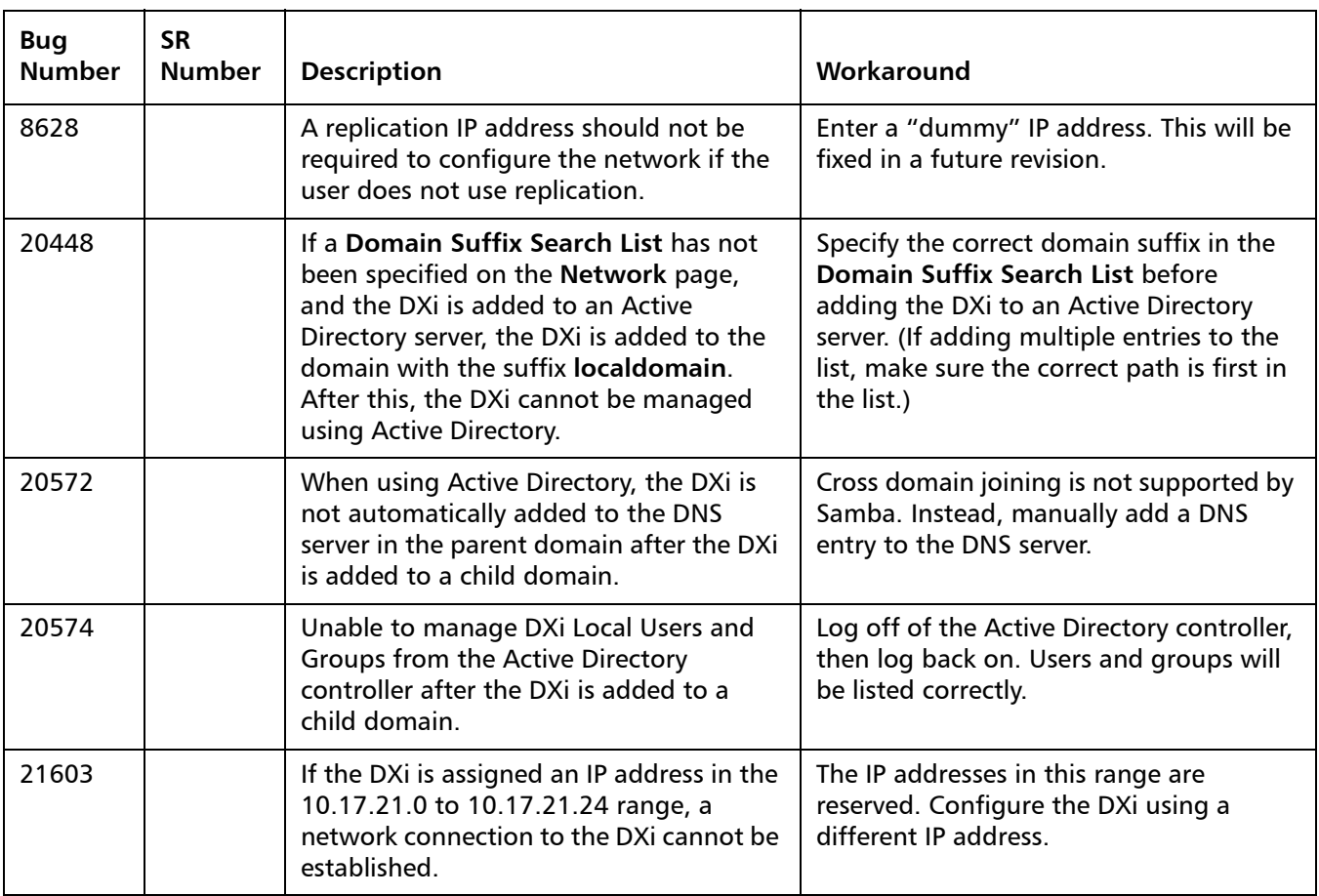

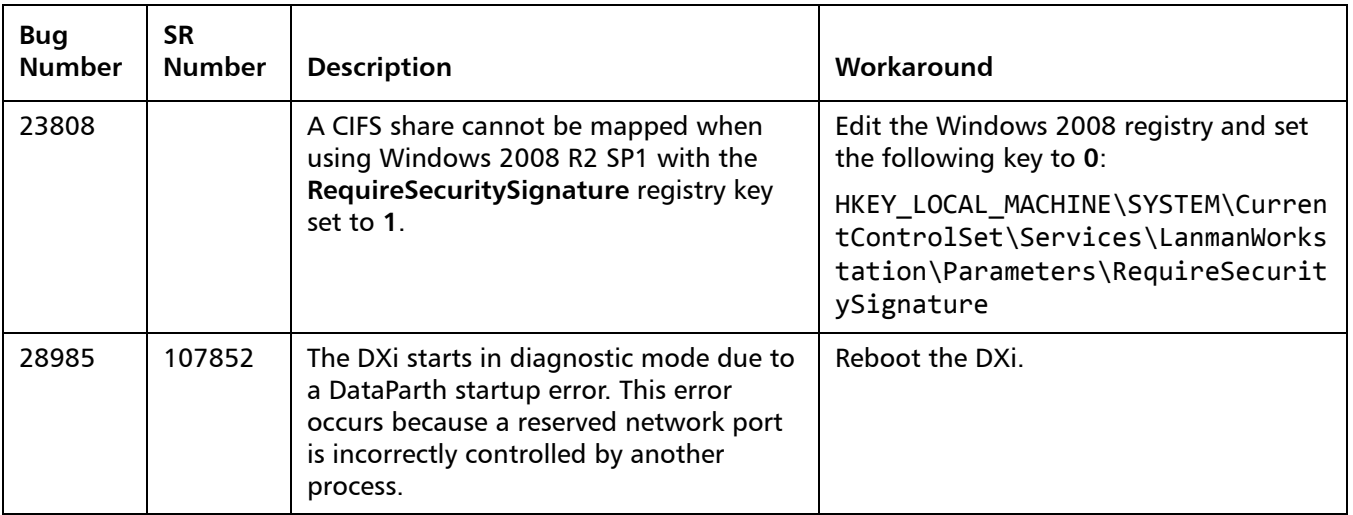

#### <span id="page-15-0"></span>**CLI Known Issues**

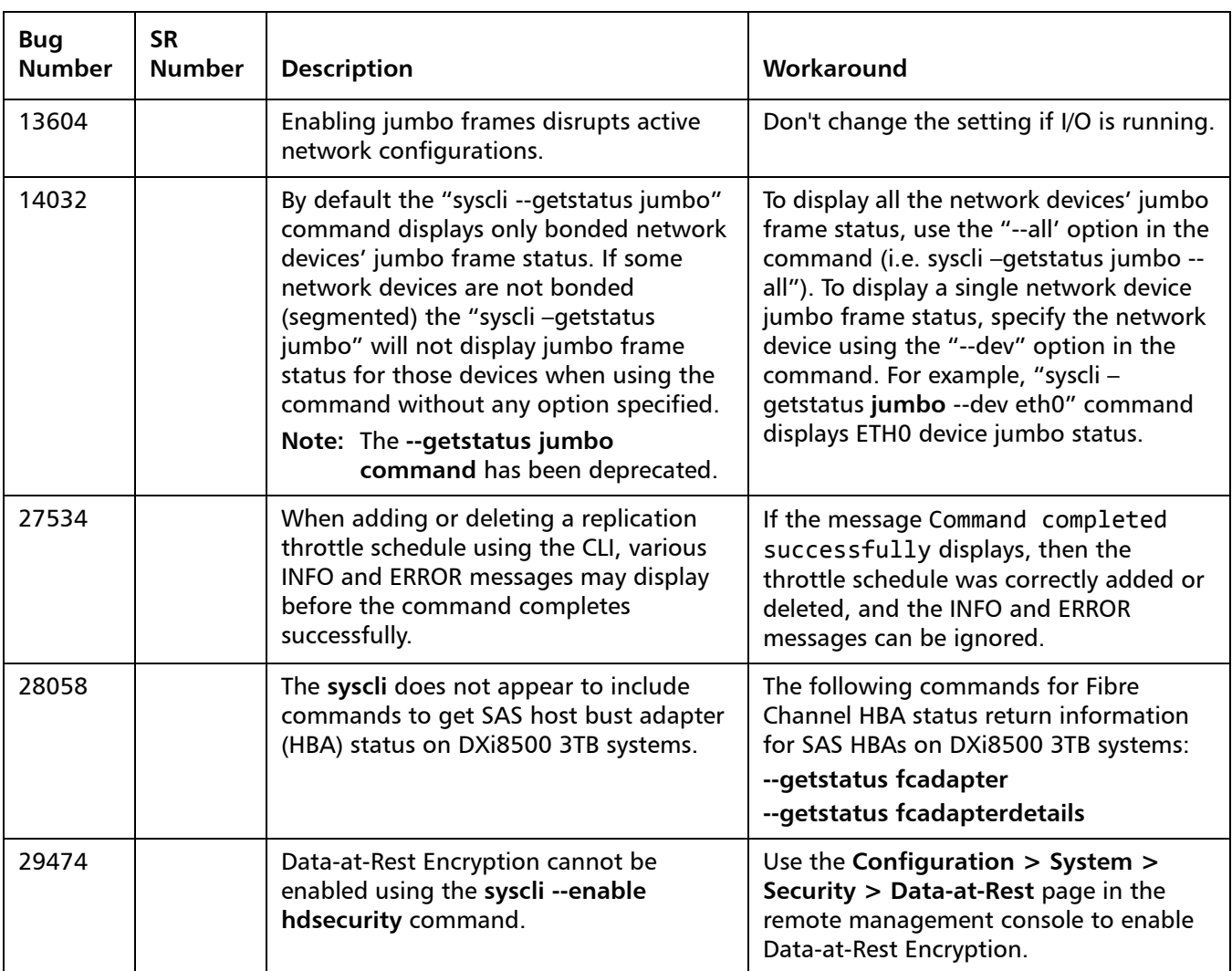

#### <span id="page-16-0"></span>**GUI Known Issues**

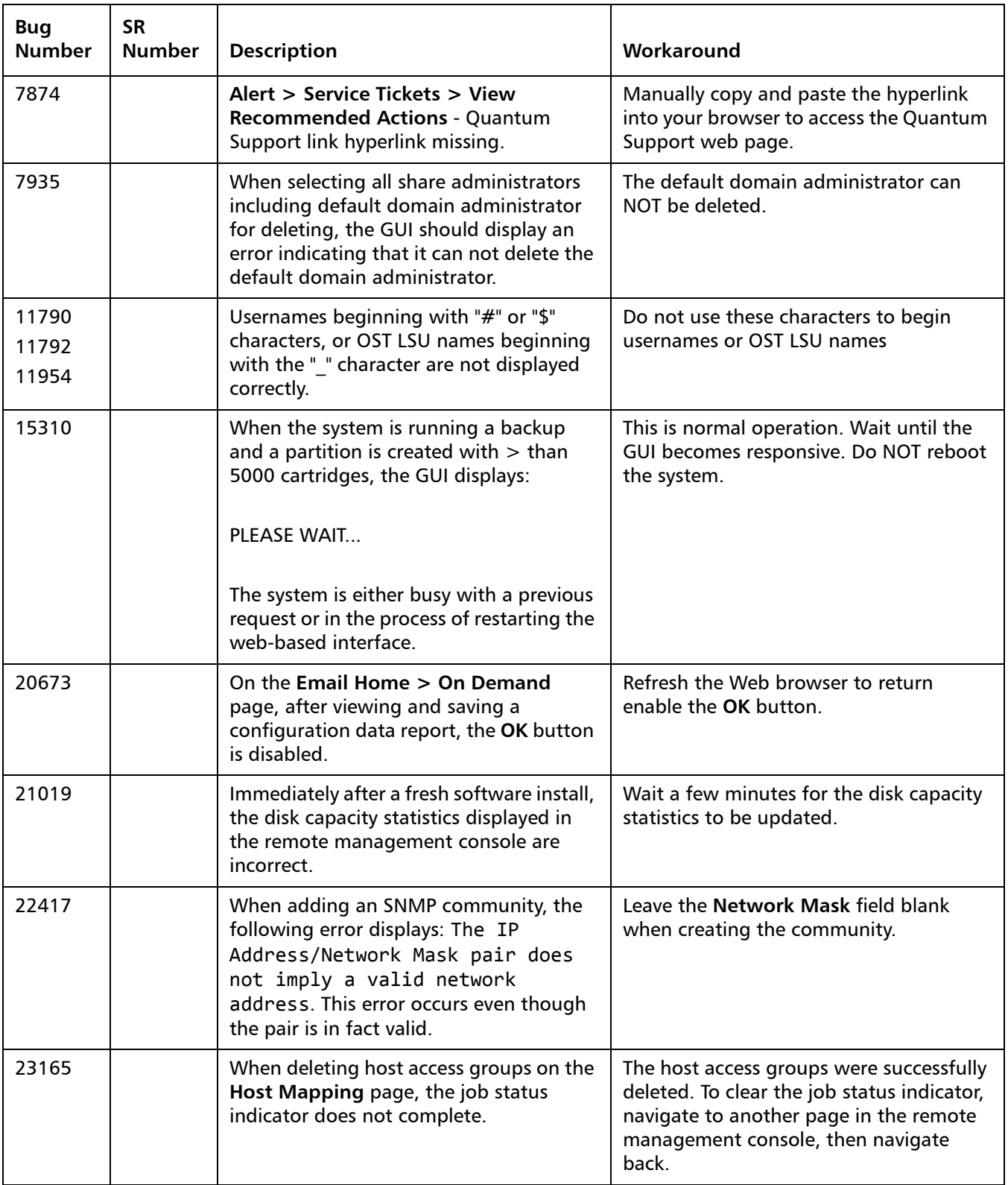

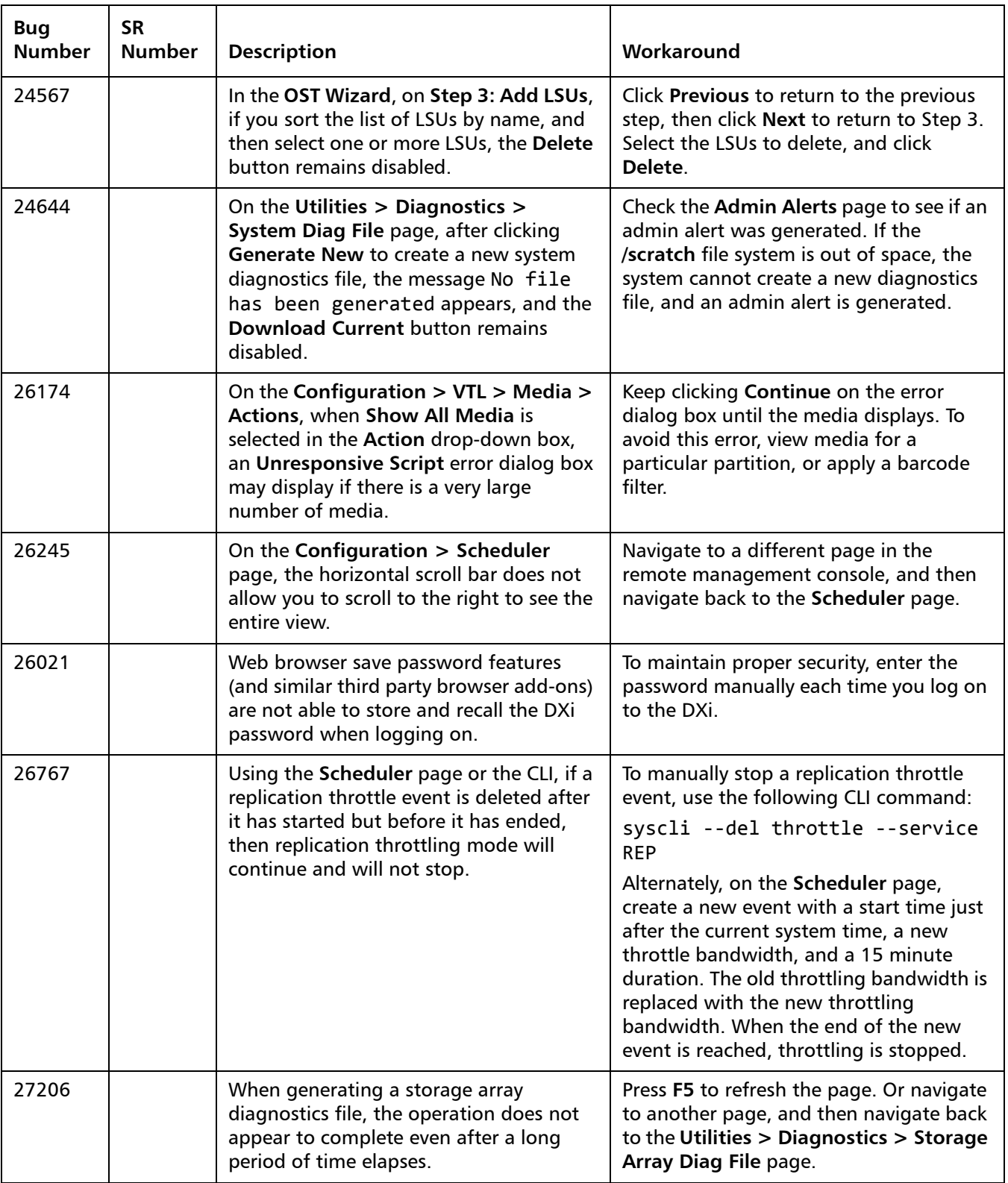

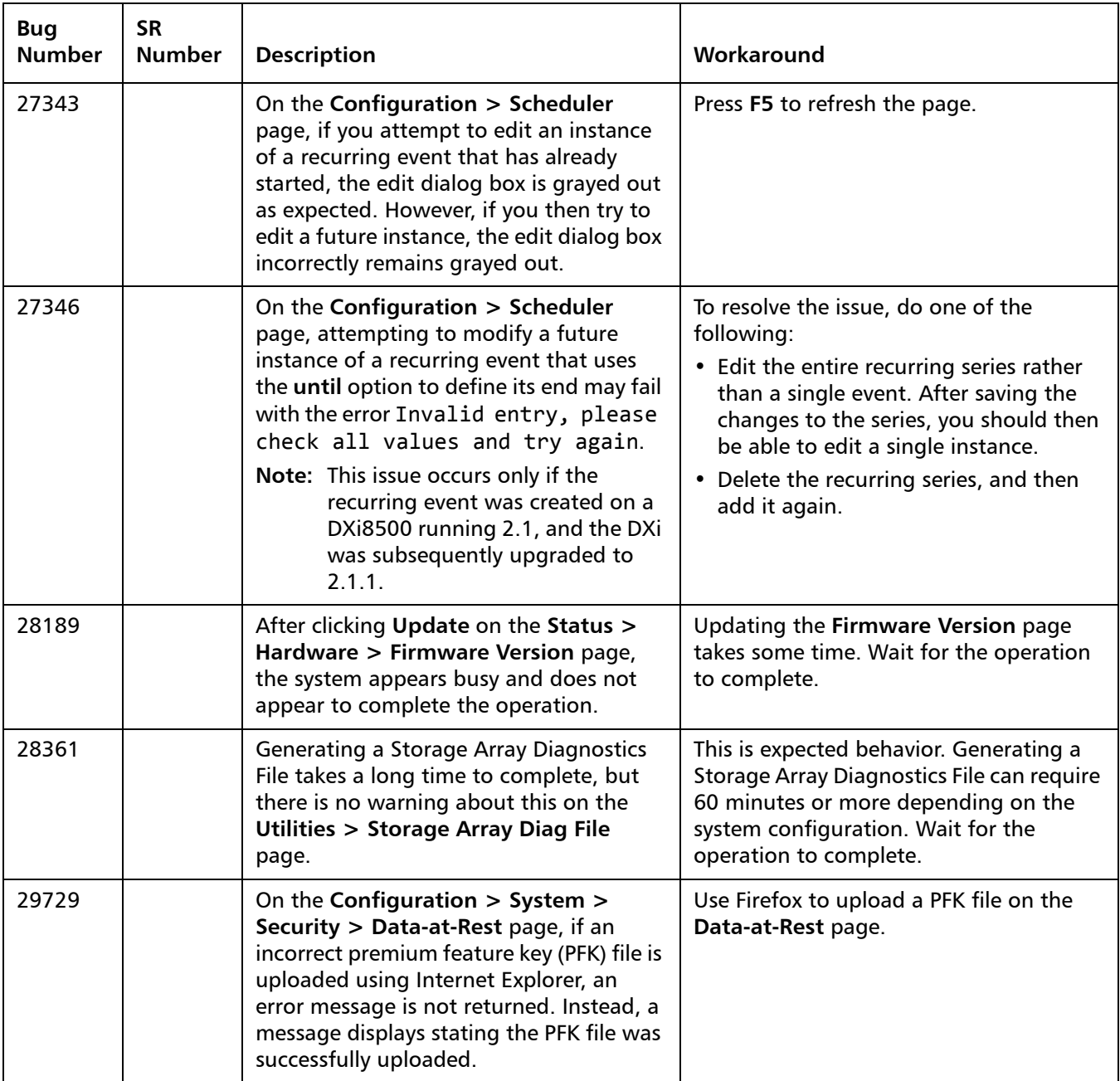

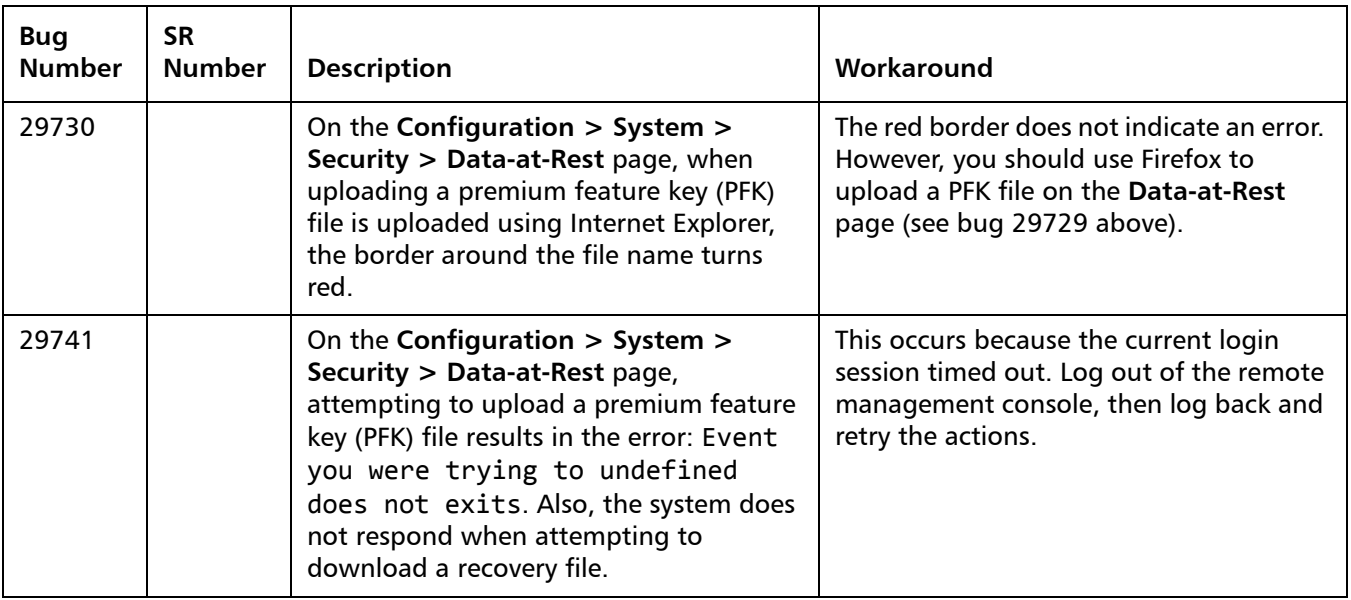

#### <span id="page-19-0"></span>**VTL Known Issues**

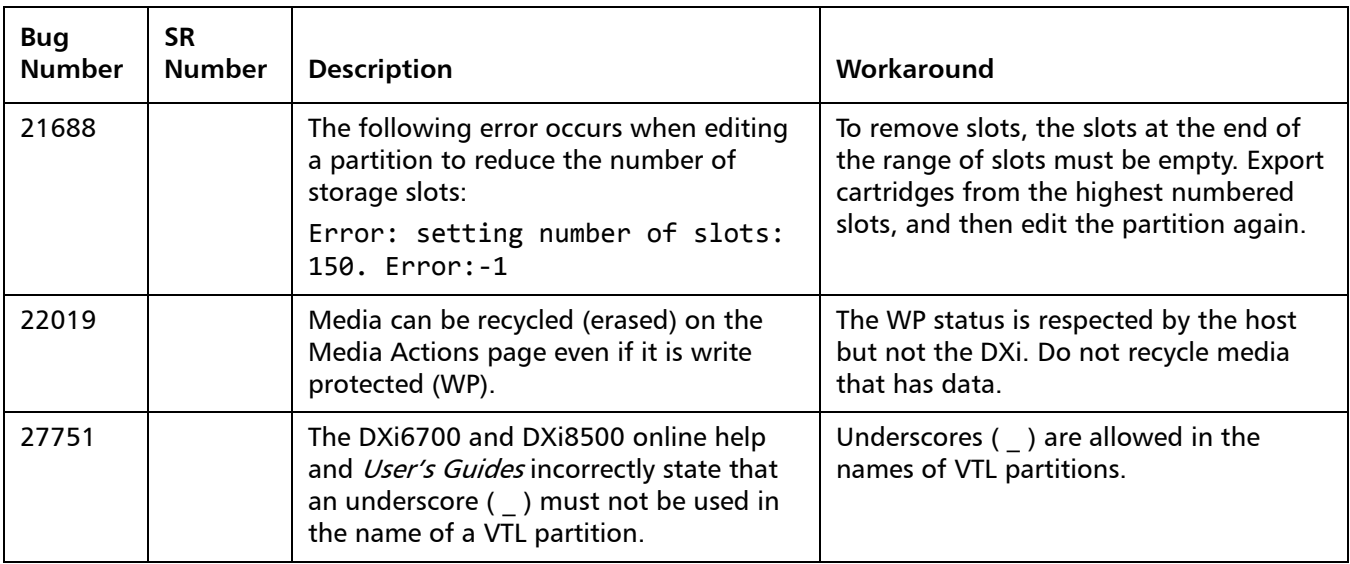

#### <span id="page-20-0"></span>**OST Known Issues**

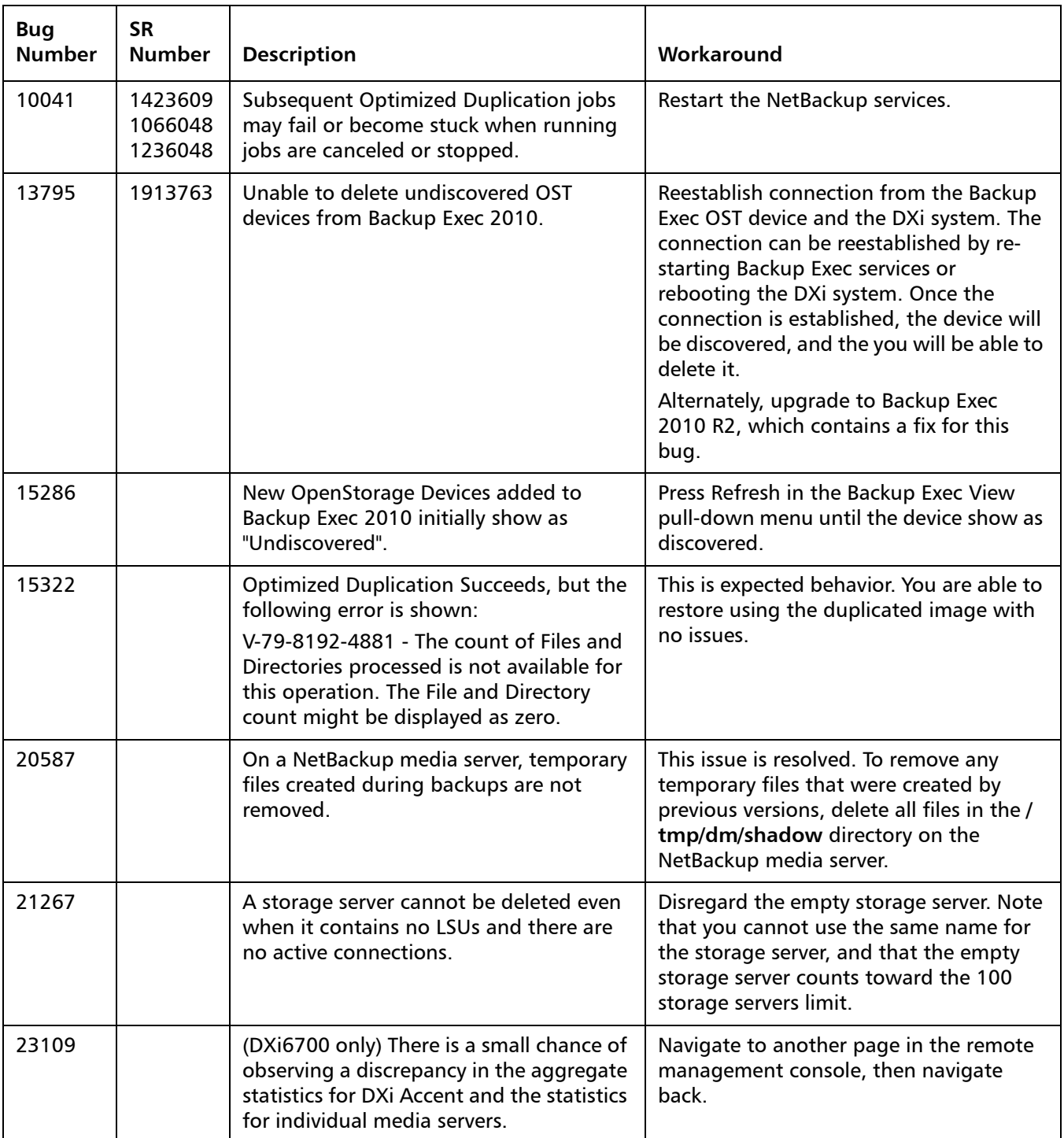

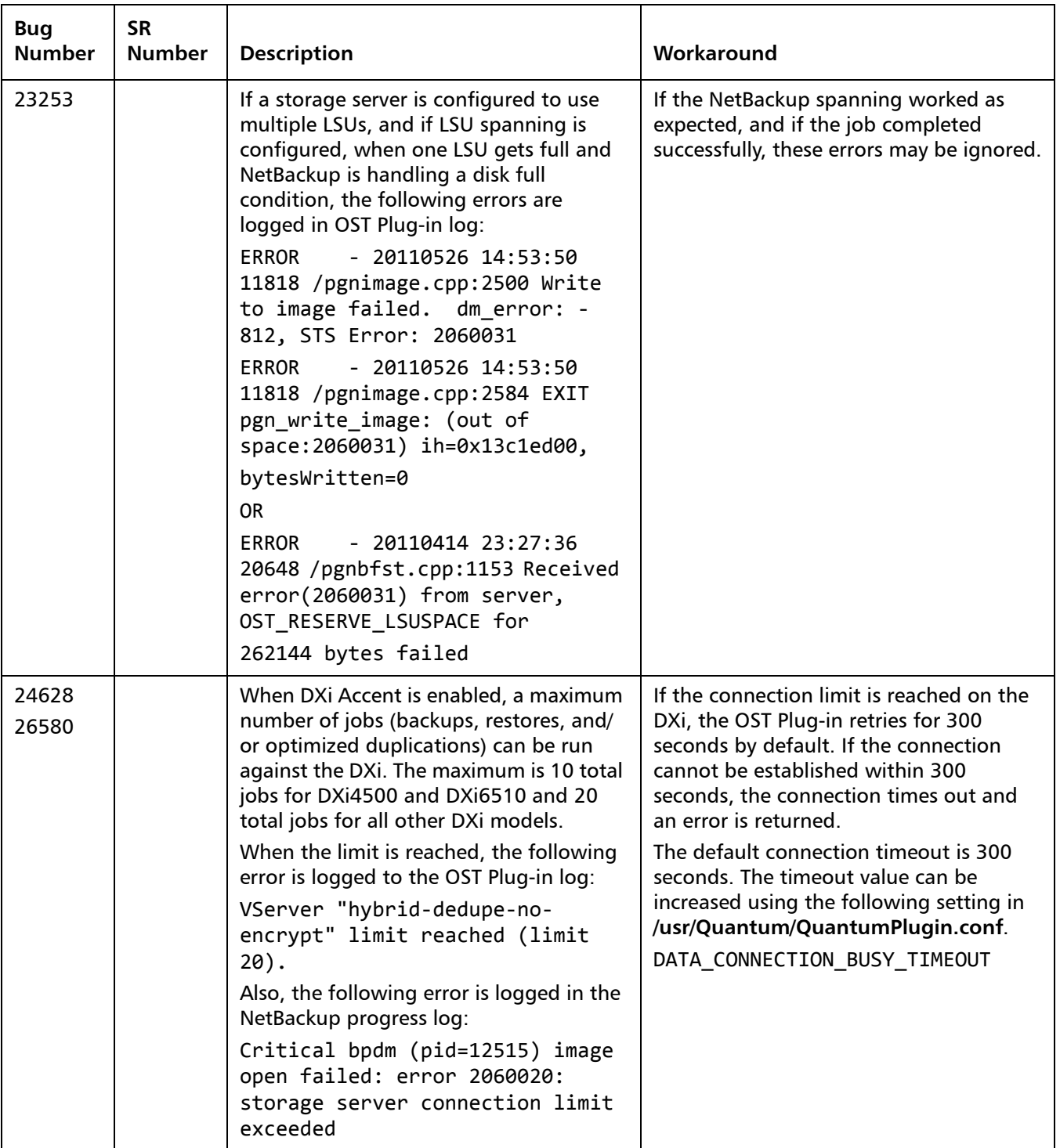

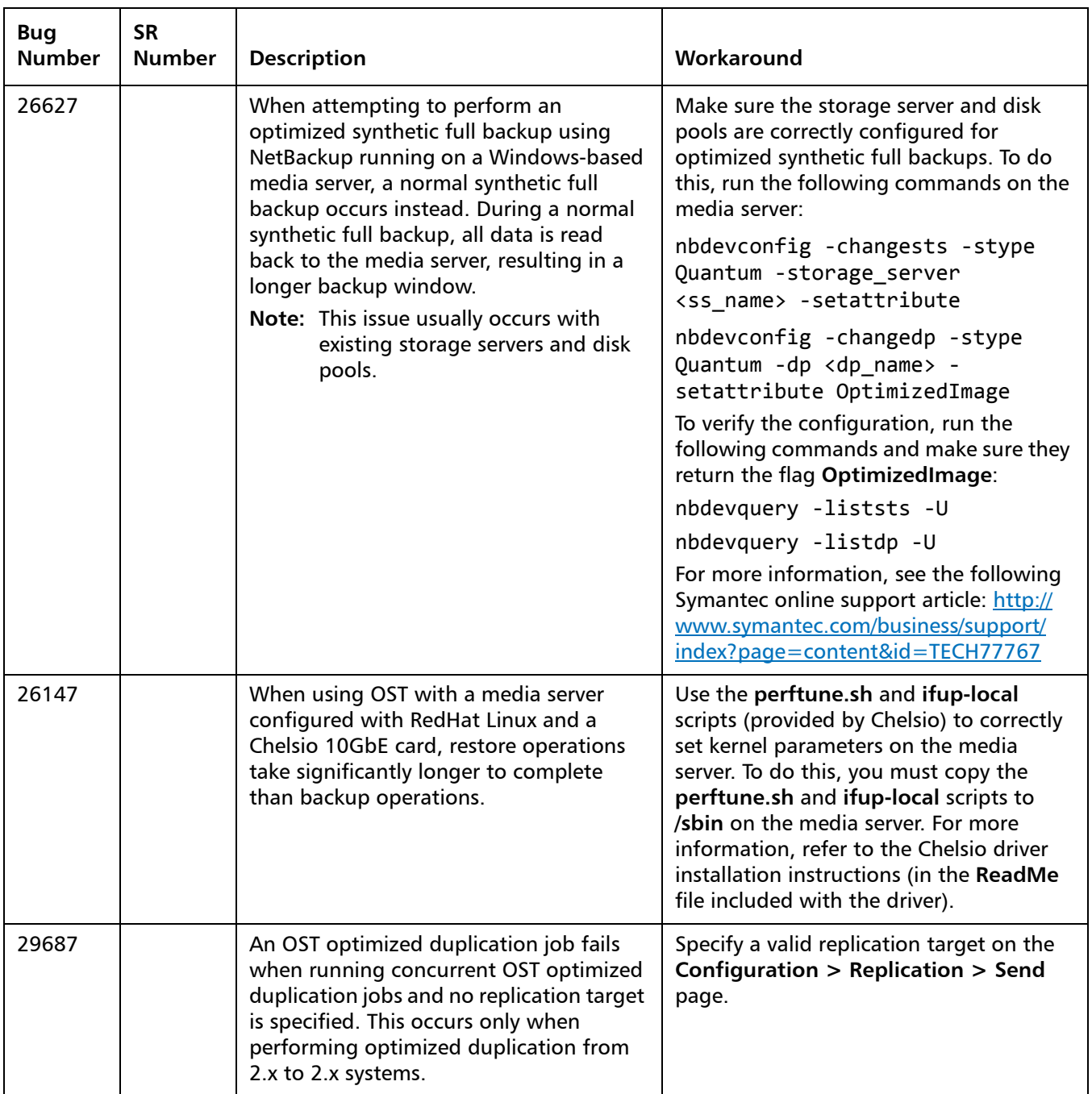

#### <span id="page-23-0"></span>**Installation and Upgrade Known Issues**

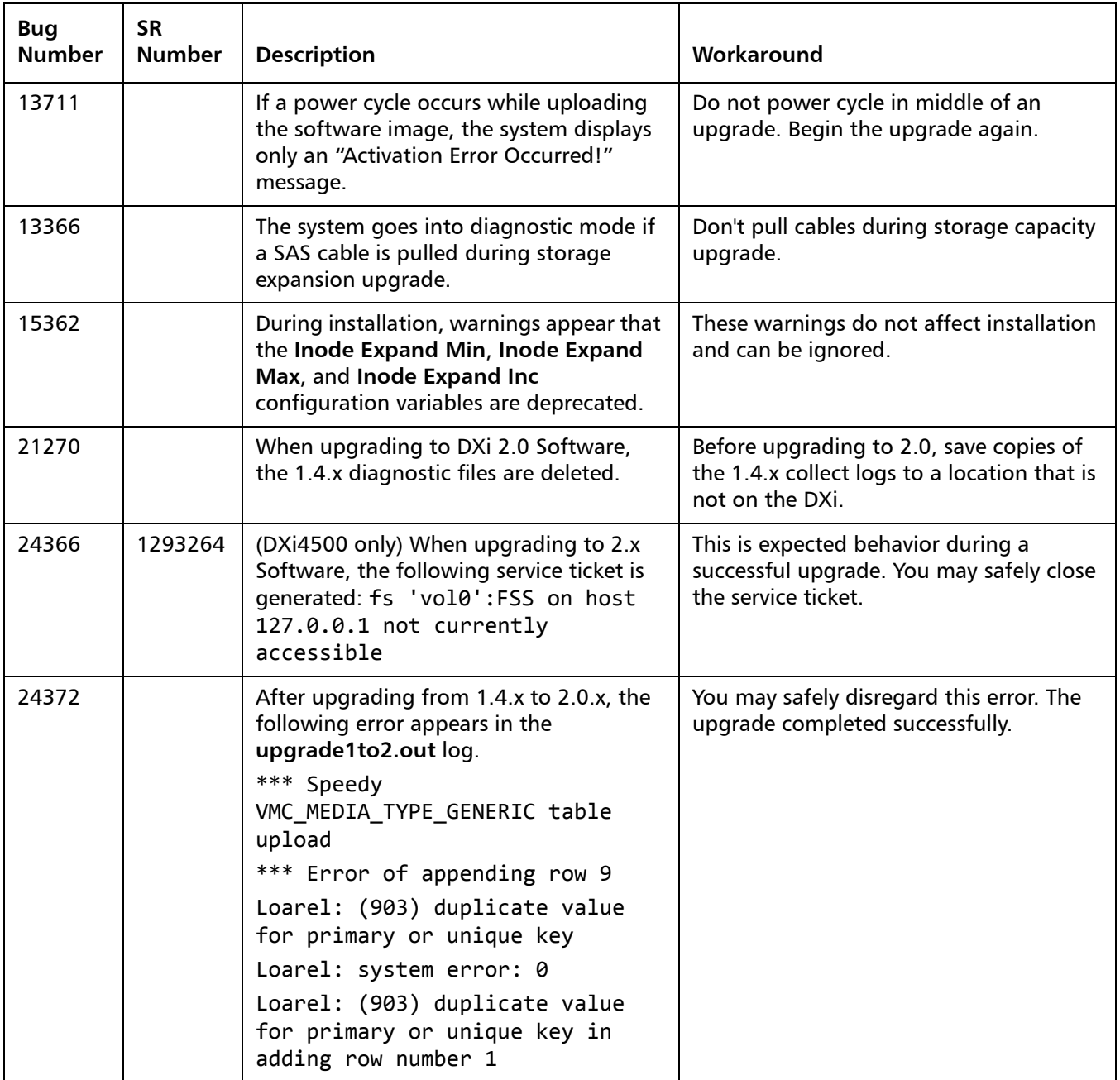

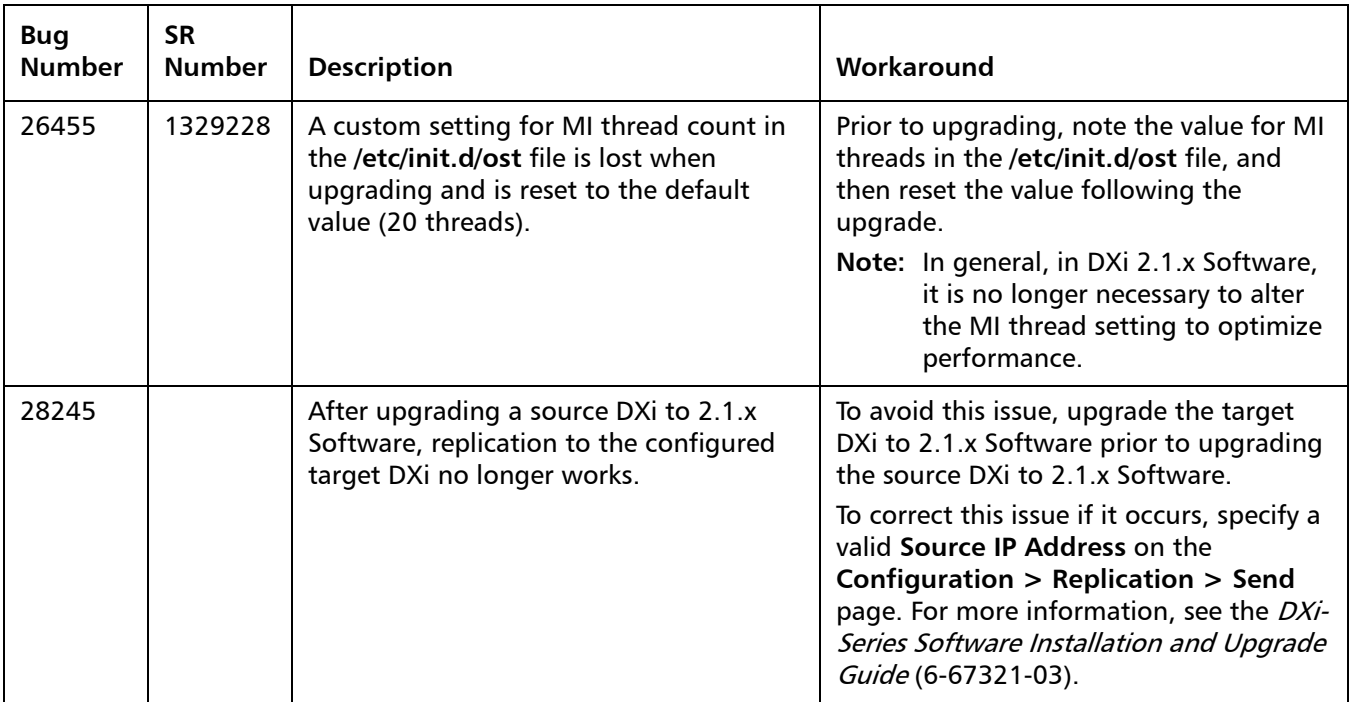

### <span id="page-24-0"></span>**Miscellaneous Known Issues**

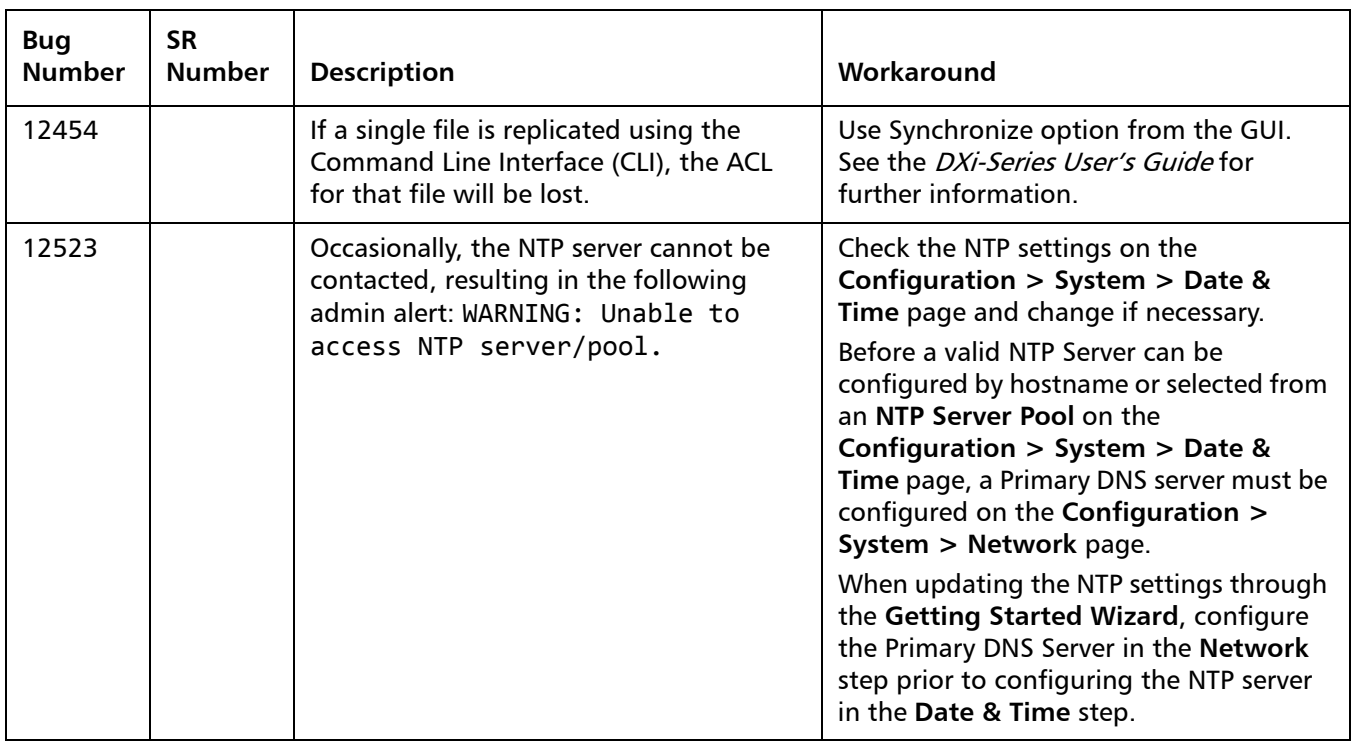

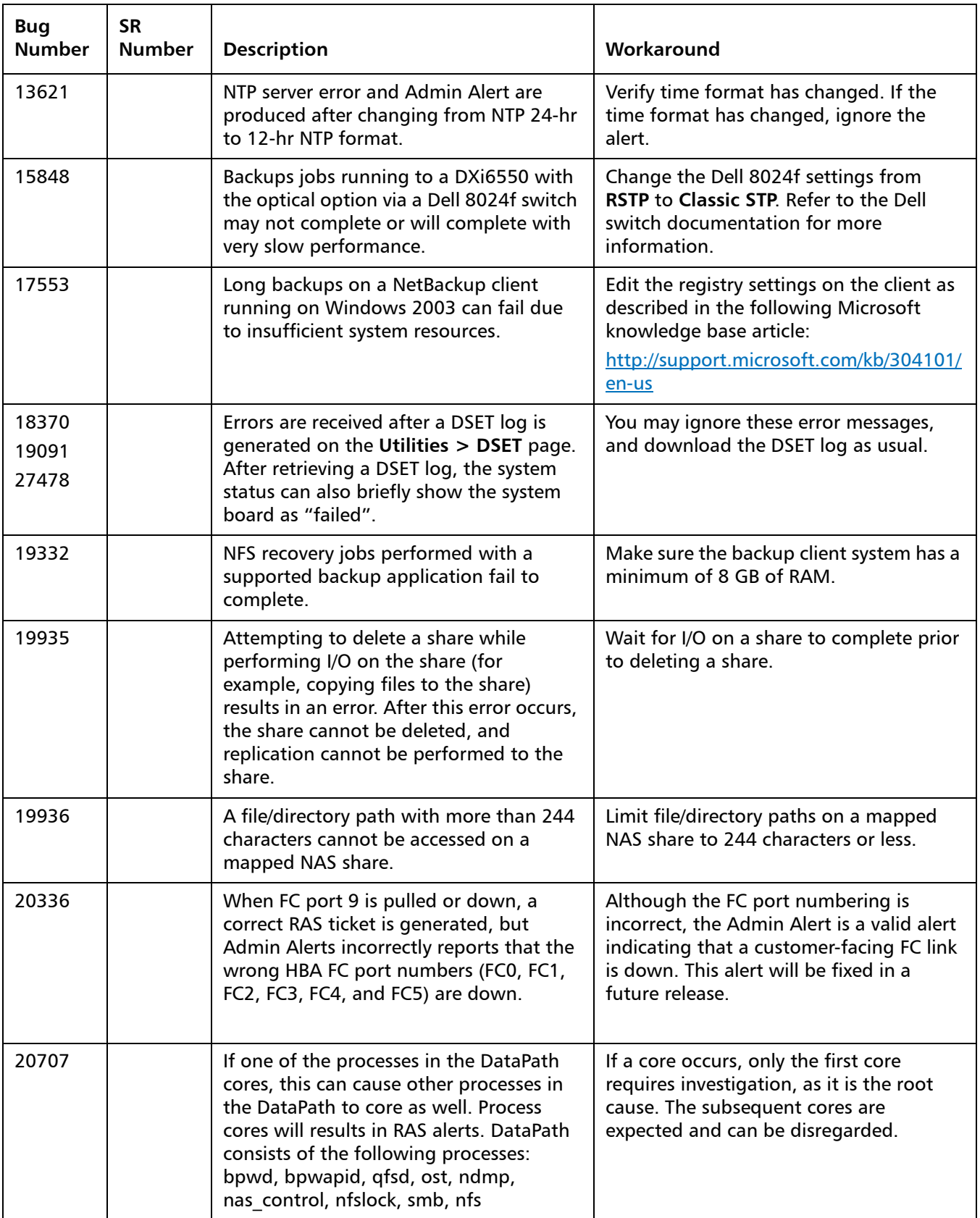

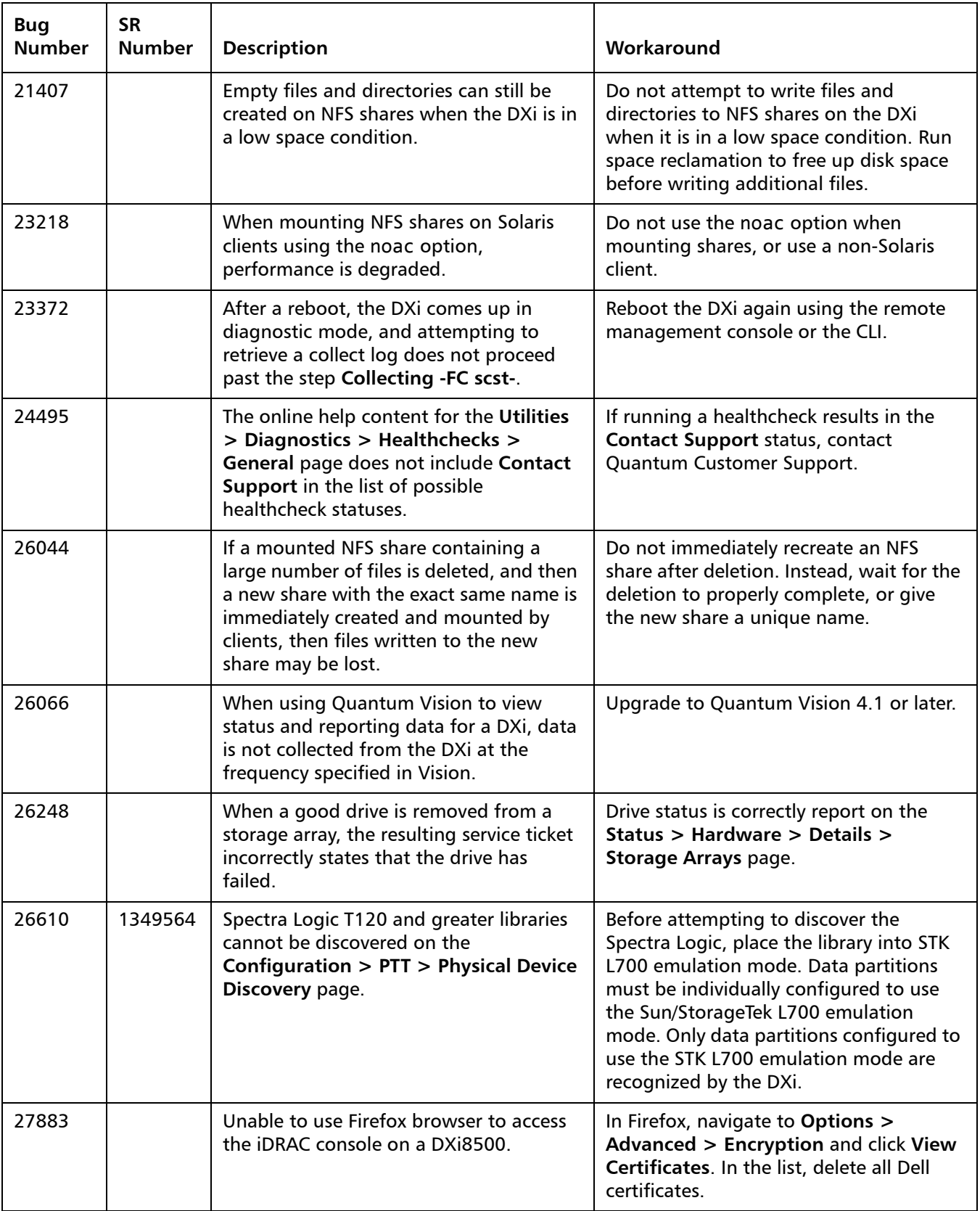

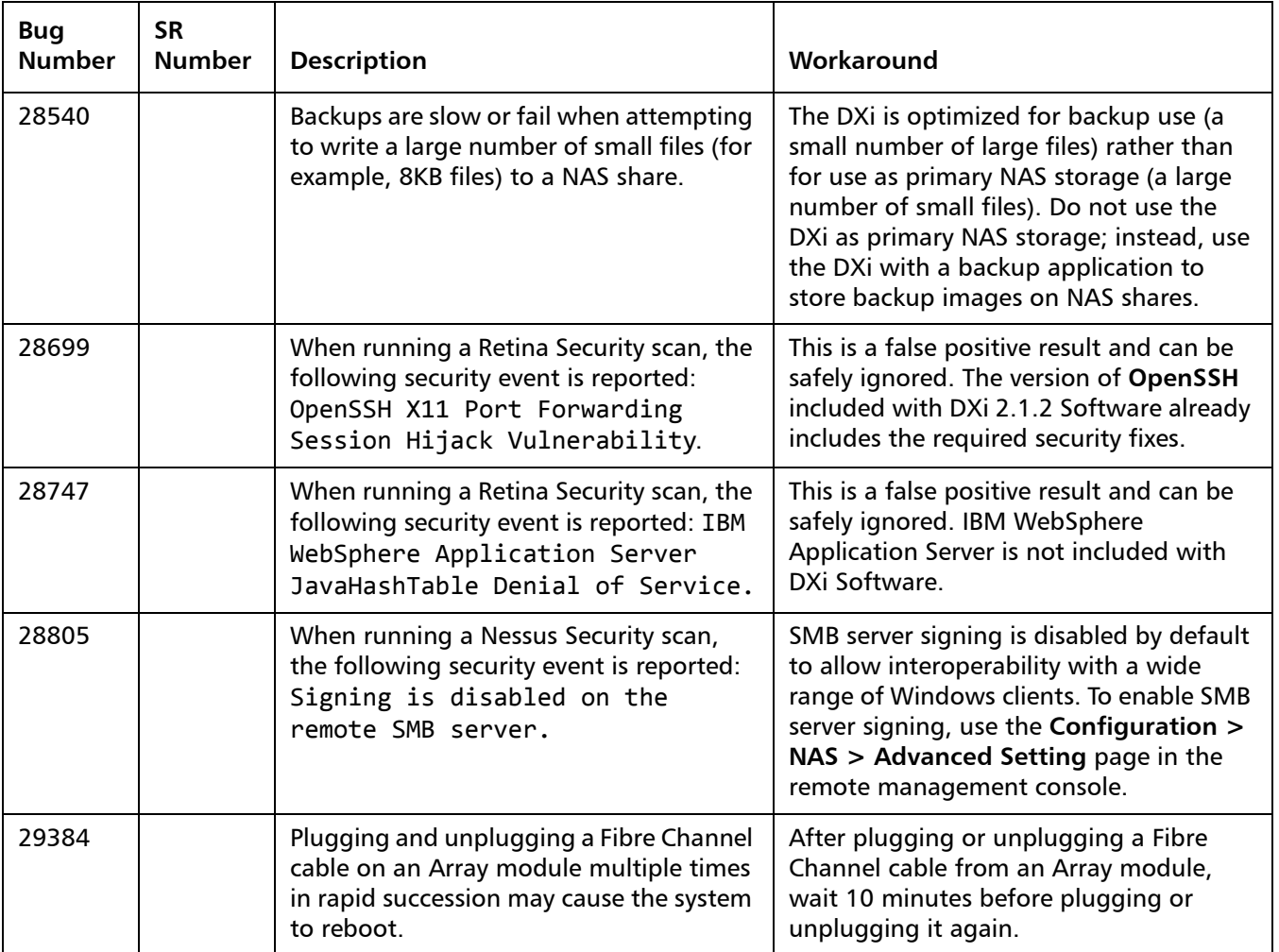

### <span id="page-27-0"></span>**Cosmetic Issues**

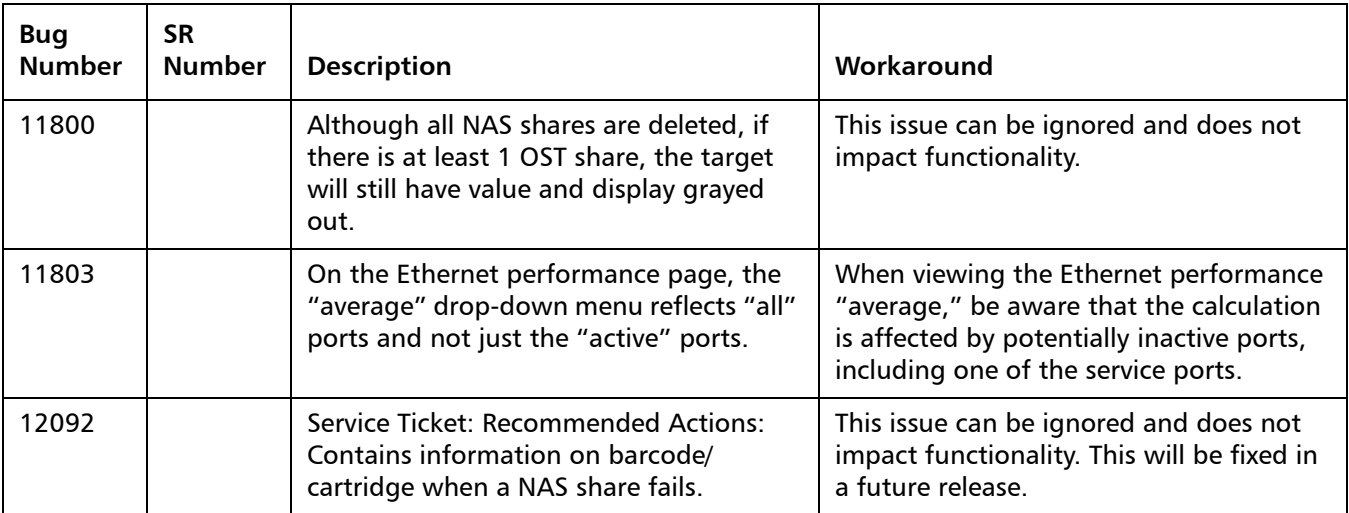

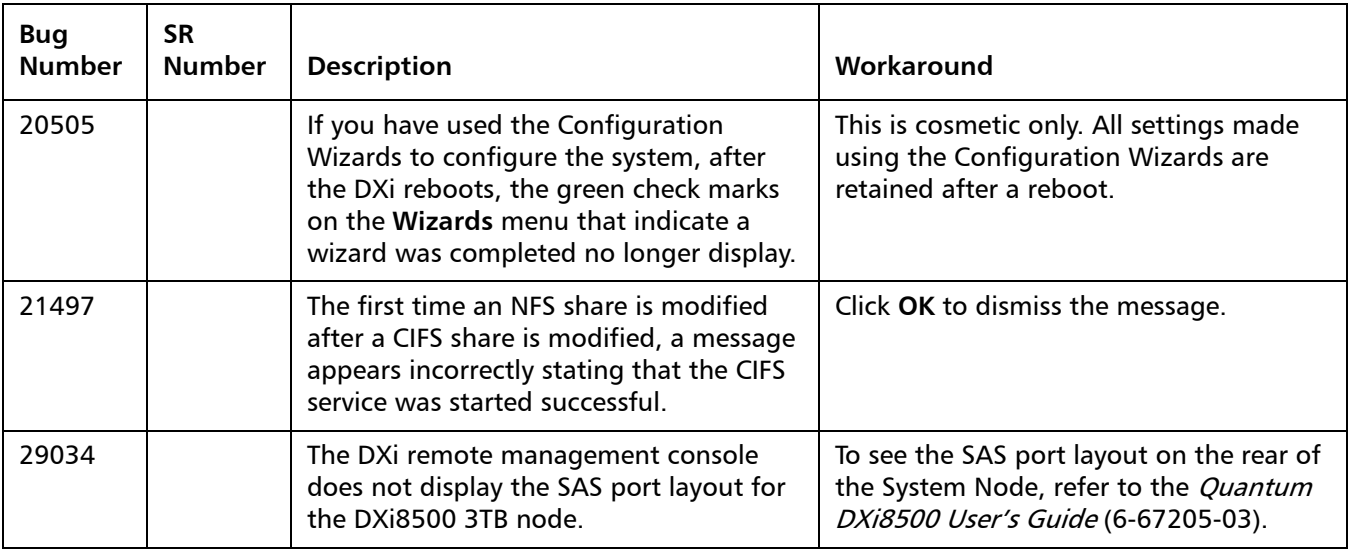

## <span id="page-28-0"></span>**Documentation**

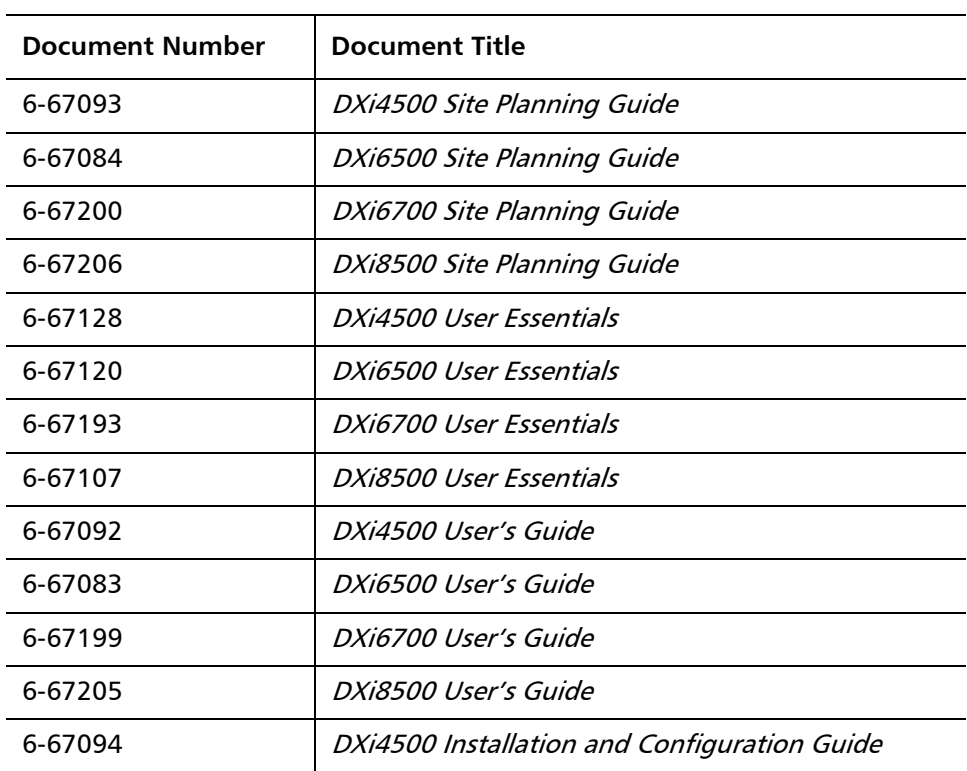

The following documents are currently available for the DXi-Series:

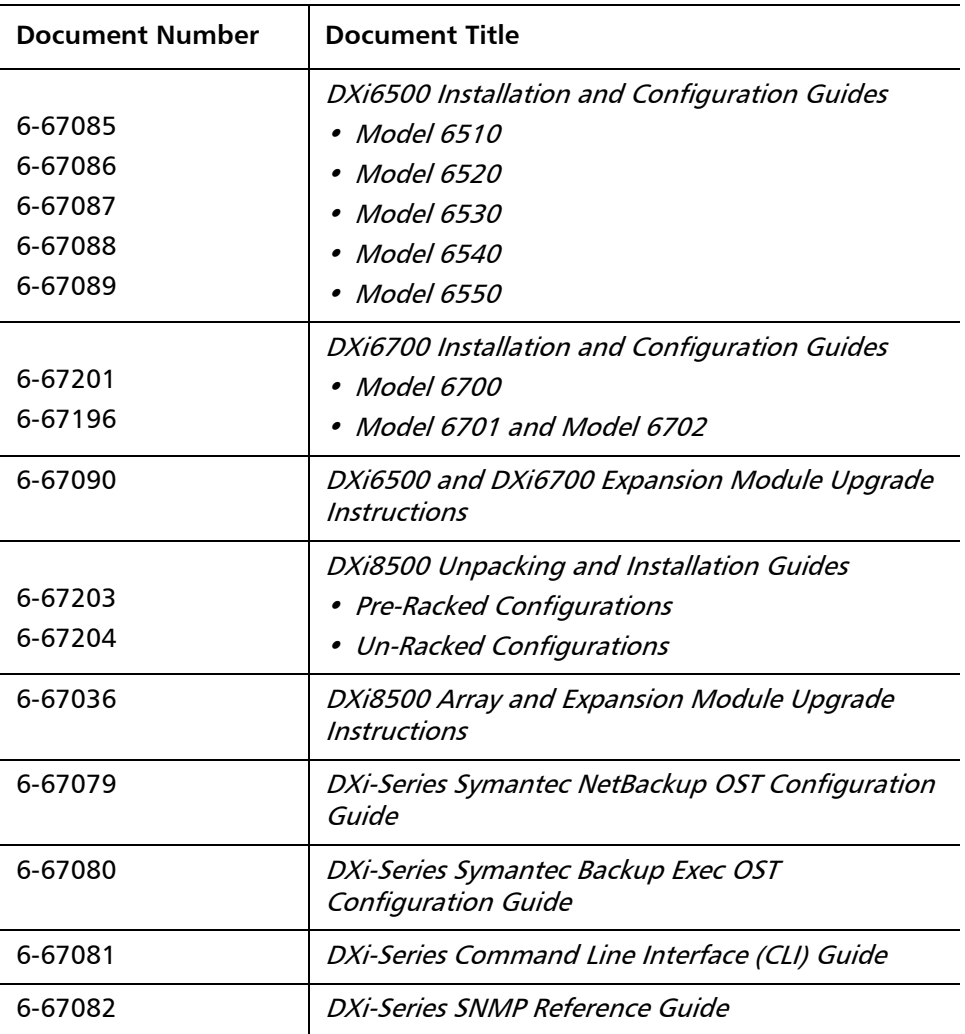

## <span id="page-29-0"></span>**Supported Backup Applications**

The following backup applications are supported for use with DXi 2.1.2 Software:

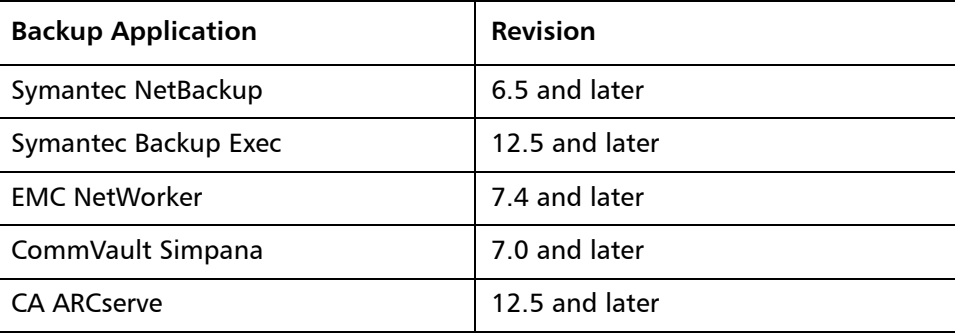

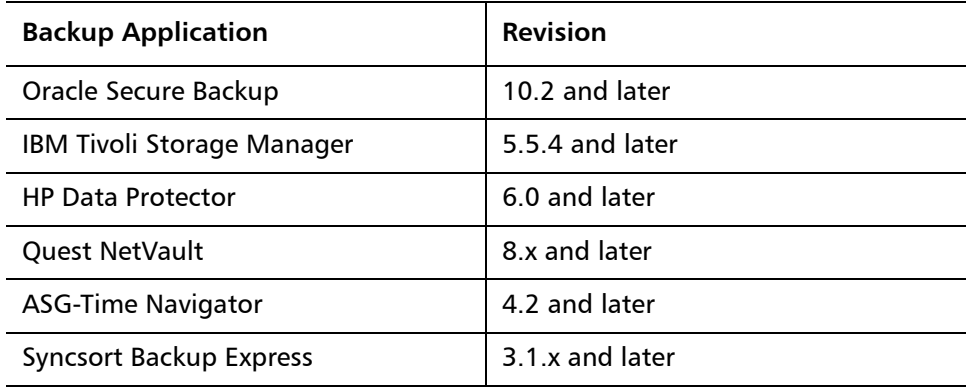

**Note:** Contact the backup application vendor for the latest software revision information.

## <span id="page-30-0"></span>**Additional Notes**

#### **Configuring a Constant Replication Bandwidth Throttle**

The **Configuration > Scheduler** page can be used to create a recurring series of replication throttle events. However, if you want a replication throttle bandwidth to always be in effect at all times, you need to configure a constant replication throttle bandwidth. To configure a constant replication throttle bandwidth, do not use the **Scheduler** page to schedule the throttle event. Instead, use the following CLI command:

```
syscli --add throttle --service REP --bw <bandwidth><K|M>
```
For example, to enforce a constant replication throttle of 32KB/s at all times:

```
syscli --add throttle --service REP --bw 32K
```
**Note:** For more information about using CLI commands, see the DXi-Series Command Line Interface (CLI) Guide (6-67081).

**Making Multiple Changes to a Recurring Scheduled Event**

This section describes the expected result when making multiple changes to a recurring scheduled event in DXi 2.1 Software and later. This information applies only when a DXi administrator has performed all of the following steps in the order listed:

- **1** Create a recurring event having two or more instances in the series.
- **2** Edit one or more instances within the series, creating exception instances, using one or both of the following methods:
	- **a** Deleting (one or more instances within the series).
	- **b** Changing the start time (of one or more instances within the series).
- **3** Finally, change the base start time of the entire recurring event series.

The change in step 3 will cause the system to fill in the holes in the series that were left by the instances that were deleted or moved in step 2. This is the expected behavior.

If the instances that were moved in step 2b are no longer needed after step 3, they should be manually deleted. Similarly, if the new instances filled in by step 3 are not needed, then they should be manually deleted.

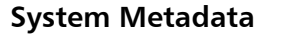

The **System Metadata** statistic appears in two locations in the DXi remote management console:

- On the **Home** page, under **Disk Usage > Show More**.
- On the **Status > Disk Usage** page, under **Used**.

The **System Metadata** statistic represents all internal usage of disk space on the DXi. This statistic is calculated using the following formula:

**System Metadata = [ File System Used Space ] - [ Blockpool Reduced Data Size ] - [ Non-Deduplicated Data Size ]**

The following values are used in this formula:

- **File System Used Space** All space used by all parts of the system. This includes temporary files (such as those used by replication, space reclamation, and healthchecks), as well as cached files that have not yet been truncated.
- **Blockpool Reduced Data Size** The amount of deduplicated data in the blockpool that has non-zero reference counts (that is, data that is not a candidate for space reclamation). During space reclamation, this value will first increase as reference counts are decremented, and then decrease as data with zero reference counts is removed from the blockpool.
- **Non-Deduplicated Data Size** The size of data stored on shares that do not have data deduplication enabled. This value increases or decreases as data is added to or removed from these shares.

Because **System Metadata** is affected by many values and represents the internal operations of the DXi, you might not always be able to easily correlate changes in this statistic to your typical usage patterns.

Because of the way it is calculated, the system metadata statistic can be affected by space reclamation activity. During space reclamation, the file system used space value includes un-referenced data that will not be freed up until compaction is complete. Because of this, the value for system metadata may appear larger during space reclamation.

#### **Date & Time Configuration**

The date and time settings are configured using either the **Getting Started Wizard** at installation or the **Configuration > System > Date & Time** page in the remote management console.

Although you may specify the date and time manually for your system, we highly recommend that you configure your system to use NTP (Network Time Protocol) to maintain accurate date and time settings.

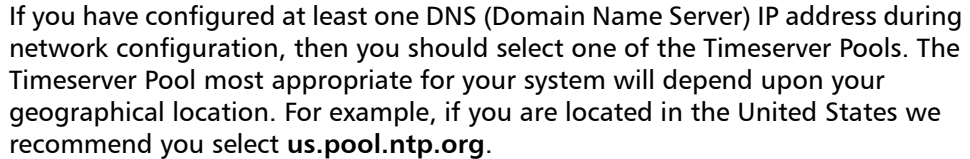

If you have not configured your system to utilize at least one DNS IP address, then you cannot use a timeserver pool and must specify an NTP timeserver IP address, directly. The **Date & Time** page will provide a recommended default timeserver address of **208.66.174.71**; however, it is possible that the default timeserver may occasionally fail to respond to an NTP query. In this case you may receive an error message attempting to apply NTP settings using the default timeserver address. If you experience an issue with the default timeserver, we recommend that you try an alternate timeserver address (such as **192.43.244.18**) or select another timeserver address from the NTP support Web site at: http://support.ntp.org

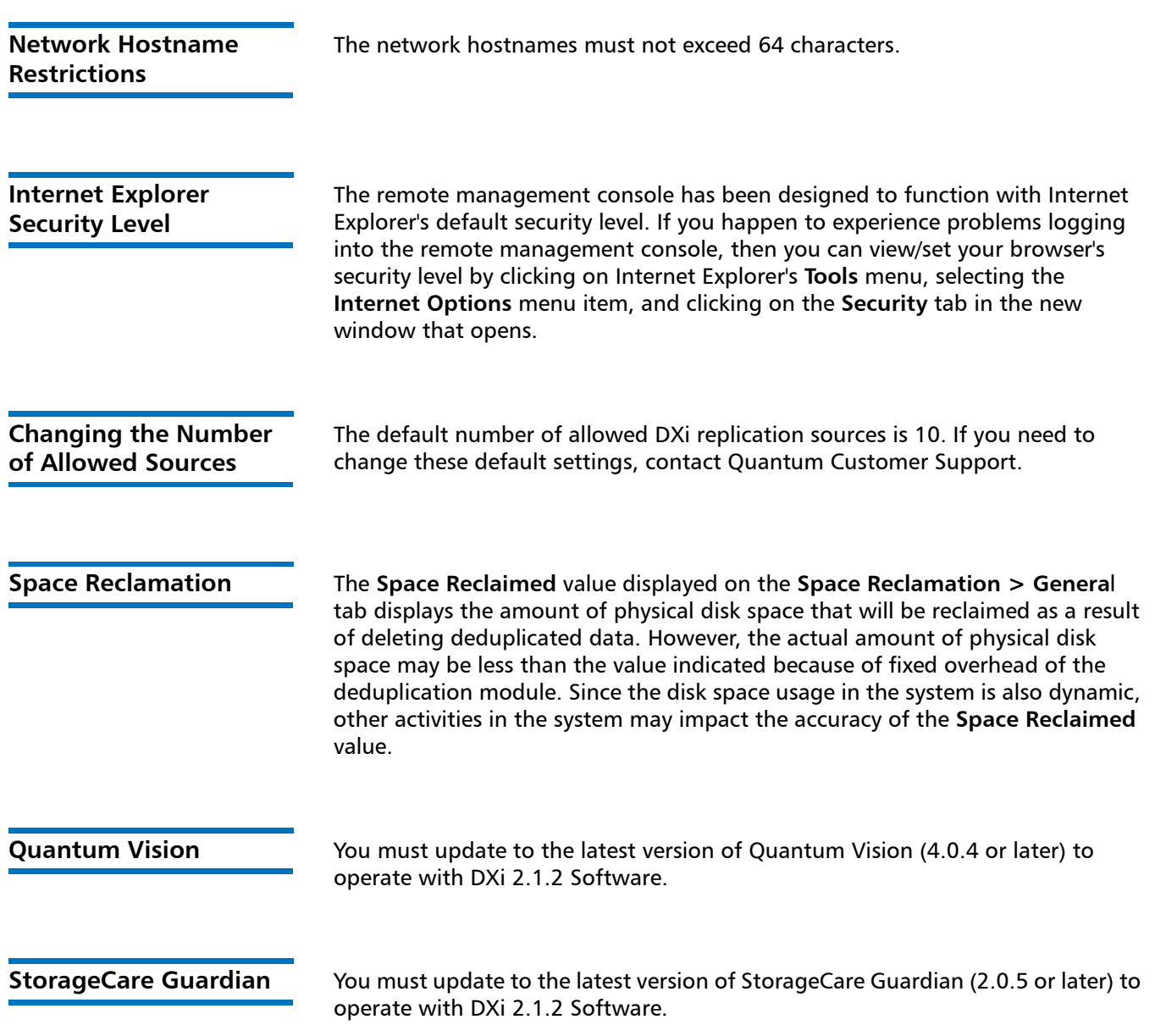

Release Notes 6-67539-04 Rev B June 2012

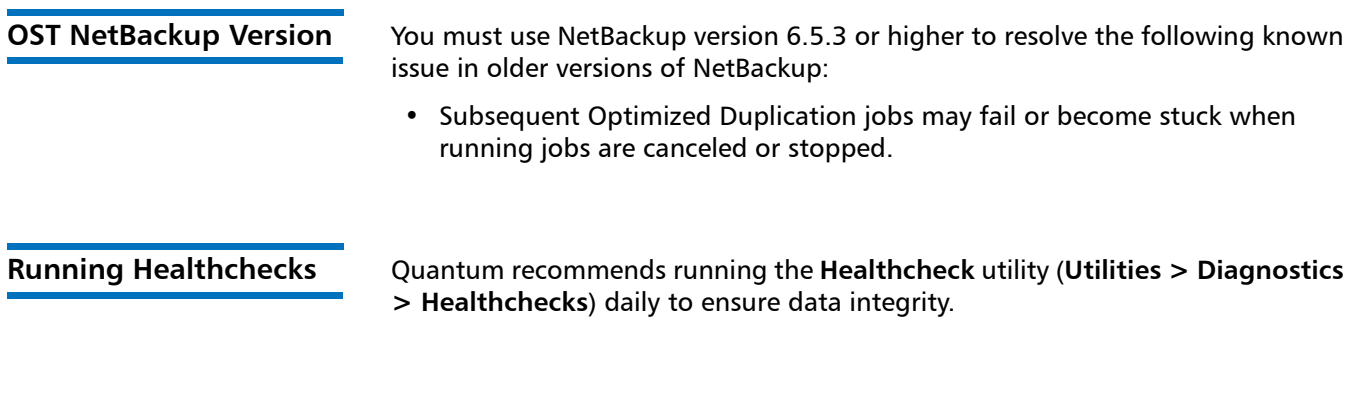

## <span id="page-33-0"></span>**Contacting Quantum**

More information about this product is available on the Service and Support website at [www.quantum.com/support](http://www.quantum.com/support). The Service and Support Website contains a collection of information, including answers to frequently asked questions (FAQs).

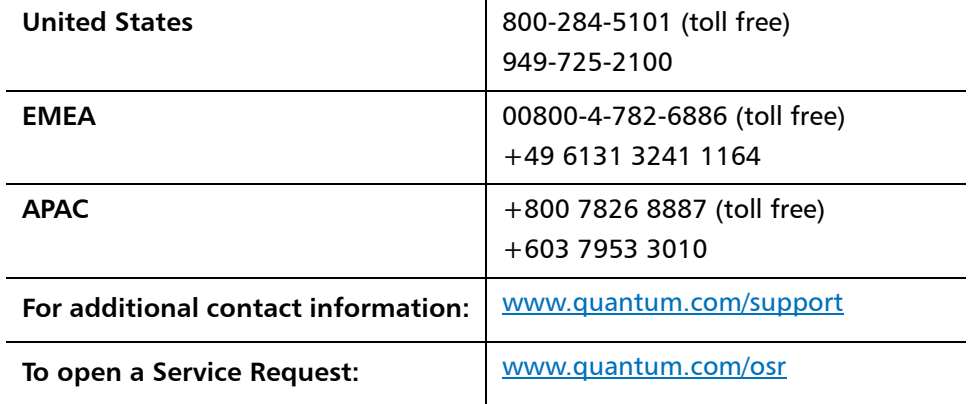

For further assistance, or if training is desired, contact Quantum:

For the most updated information on Quantum Global Services, please visit: [www.quantum.com/support](http://www.quantum.com/support)